# **User Interface - Feature #2498**

# **implement ADD-LAST() method**

01/23/2015 12:30 PM - Greg Shah

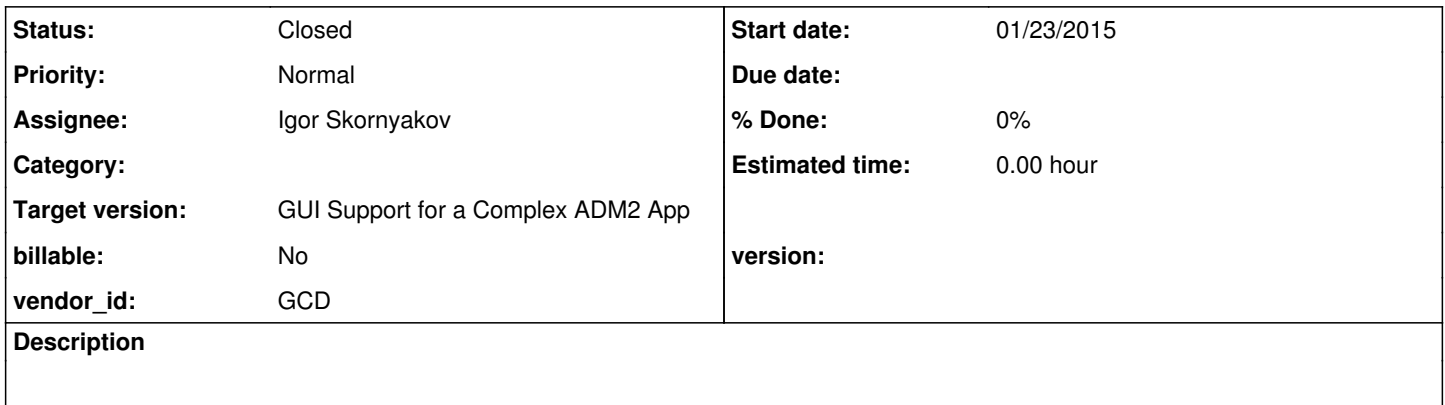

## **History**

## **#1 - 01/23/2015 12:31 PM - Greg Shah**

This method is available on selection list, combo-box, radio-set and browse column. Follow the same approach as for  $\#2494$ .

## **#2 - 01/28/2015 10:42 AM - Igor Skornyakov**

For COMBO-BOX and SELECTION-LIST:

- 1. If LIST-ITEM-PAIRS is set then ADD-LAST(items) is rejected with two warnings (4064 and 4065)
- 2. If LIST-ITEM is SET then ADD-LAST(item) is accepted with and ADD-LAST(label, value) generates a warning (8590) and adds label

3. The added items will be last only for if SORT = FALSE

## **#3 - 01/28/2015 01:55 PM - Igor Skornyakov**

The RADIO-SET widget has only ADD-LAST(label, value) method.

It just adds the new label/value to the widget.

If AUTO-RESIZE attribute of a widget is TRUE and after ADD-LAST() the widget size exceeds the enclosing frame size a warning (4474) is generated (but method returns TRUE). After that the behaviour becomes a little bit strange:

1. One can delete the added label

2. If some other labels are deleted the added label becomes visible, but not selectable.

If AUTO-RESIZE attribute of a widget is FALSE and after ADD-LAST() the widget limit no warning is generated and method returns TRUE. After that the widget behaves as described above.

## **#4 - 01/28/2015 03:16 PM - Igor Skornyakov**

- *File select.p added*
- *File combo.p added*
- *File radio2.p added*

Sample 4GL programs

## **#5 - 01/28/2015 03:36 PM - Igor Skornyakov**

Greg, 1. Can I start Java runtime implementation? 2. Should I try to implement the described "strange" behaviour if the runtime doesn't already behave like this?

### **#6 - 01/28/2015 04:48 PM - Greg Shah**

Please check how this works with parameters that are unknown value and empty string.

Please also check how it works when a duplicate label or duplicate value (one that already exists in the list) is used as a parameter.

Should I try to implement the described "strange" behaviour if the runtime doesn't already behave like this?

Not at this time. See if you can find the right place for a TODO comment in the code where this condition would need to be detected and implemented. I suspect that is on the client side somewhere.

### **#7 - 01/28/2015 04:57 PM - Igor Skornyakov**

Greg Shah wrote:

Please check how this works with parameters that are unknown value and empty string.

Please also check how it works when a duplicate label or duplicate value (one that already exists in the list) is used as a parameter.

Both duplicate and unknown labels/values can be added w/o a complain. If one deletes duplicate/unknown item by value the fist one is deleted.

## **#8 - 01/28/2015 05:11 PM - Greg Shah**

Do you have testcases for the errors and edge cases?

Please collect all of your testcases and check them into the testcases project in a testcases/uast/list\_widgets/ directory. As long as they are checked in there, you don't need to post them here or in  $\frac{\#2494}{4}$ .

Go ahead with the implementation.

## **#9 - 01/29/2015 12:28 PM - Igor Skornyakov**

I have a question.

As far as I understand there is no "null" value in ABL - it has "unknown" (literal ?) instead. If this is correct can I treat null argument as "unknown" (at least for ADD-LAST() method)?

## **#10 - 01/29/2015 01:05 PM - Greg Shah**

Yes and yes.

## **#11 - 01/30/2015 07:48 AM - Igor Skornyakov**

If "unknown value is specified for ADD-LAST(items) method it is accepted but on the screen a blank line is shown (instead of "?"). I've implemented it, but noticed that the runtime implementation of the ADD-FIRST() method rejects "unknown" and (as far as I can see from the code) even if it was accepted the "?" will be seen on the screen (in 4GL ADD-FIRST behaviour is essentially the same as ADD-LAST one (except the place where items are added).

May be it makes sense to fix the implementation of ADD-FIRST as well (the current implementation also doesn't show warnings)?

### **#12 - 01/30/2015 08:41 AM - Greg Shah**

May be it makes sense to fix the implementation of ADD-FIRST as well (the current implementation also doesn't show warnings)?

Yes, please fix it to be compatible.

#### **#13 - 01/30/2015 03:27 PM - Igor Skornyakov**

Additional details about COMBO-BOX widget behaviour in presence of duplicated/"unknown" labels/values:

- 1. empty label/value is equivalent to the unknown one.
- 2. If label empty/unknown label is selected the SCREEN-VALUE is always ?
- 3. The item with empty label can still be removed be value (either empty/unknown or not)
- 4. If duplicated labels with different values are present and different items (with same labels) are selected the SCREEN-VALUE will be different

### **#14 - 02/01/2015 11:15 AM - Igor Skornyakov**

It is easy to implement section 2 (e.g by adding realValue field to ControlSetItem in addition to value - for ControlSetItem with empty/unknown label the value will be set to "unknown", the realValue will be used for DELETE(item) method).

However it seems that to provide a correct SCREEN-VALUE in case of duplicated labels with different values a more complicated changes are required. It this moment in such a case GenericFrame.getSelection() and GenericFrame.getSelectionValue() methods return index/value for the first found item with a selected label which this different from the 4GL behaviour. As far as I understand changes are required in the LogicalTerminal and/or at the client side.

I've also notices another discrepancy between 4GL and Java runtime COMBO-BOX behaviour. In 4GL after ADD-FIRST the value should in the combo box doesn't change, however with Java runtime a newly added value is shown.

Should I start working on the issues mentioned above?

## **#15 - 02/01/2015 11:50 AM - Greg Shah**

Good work in finding these issues.

Should I start working on the issues mentioned above?

Yes, please do.

### **#16 - 02/02/2015 02:50 PM - Igor Skornyakov**

*- File ias\_upd20150202a.zip added*

Most of the above is implemented (for COMBO-BOX). However the issue with the value shown in the box after ADD-FIRST looks to be a more tricky one. The problem is with ComboBox.refreshItems() (at least). The same issue results in the incompatible behaviour of the control after DELETE() as well.

## **#17 - 02/03/2015 09:27 AM - Igor Skornyakov**

*- File ias\_upd20150203a.zip added*

An id field is added to ControlSetItem. Now the behaviour of COMBO-BOX widget after ADD-FIRST/ADD-LAST/DELETE operation looks compatible with 4GL.

## **#18 - 02/03/2015 12:40 PM - Igor Skornyakov**

*- File ias\_upd20150203b.zip added*

ADD-FIRST/ADD-LAST/DELETE functionality for SELECTION-LIST look OK. However I've noticed that Java runtime doesn't activate VALUE-CHANGED trigger for SELECTION-LIST (when current item is changed). Should I fix it?

## **#19 - 02/03/2015 01:07 PM - Greg Shah**

Yes, please fix it.

## **#20 - 02/03/2015 03:22 PM - Igor Skornyakov**

*- File ias\_upd20150203c.zip added*

Implemented ADD-LAST() and fixed ADD-FIRST() for RADIO-SET.

## **#21 - 02/04/2015 10:43 AM - Igor Skornyakov**

*- File ias\_upd20150204a.zip added*

SELECTION-LIST behaviour fixed to be compatible with 4GL (both in SINGLE and MULTIPLE selection modes).

RADIO-SET works but not exactly the same way as 4GL. To implement a behaviour in case of the frame overflow another inconsistency should be fixed first: in 4GL after DELETE() the enclosing frame's height remains the same while Java runtime reduces it.

### **#22 - 02/04/2015 10:54 AM - Igor Skornyakov**

Just noticed that ListSelectionModel implementation should be revised - currently it behaves incorrectly after ADD-FIRST - must be based on the recently introduced item ids instead of indexes.

### **#23 - 02/04/2015 01:03 PM - Igor Skornyakov**

*- File ias\_upd20150204b.zip added*

Fixed SelectionListBody to correctly restore selection after list modification

#### **#24 - 02/05/2015 01:58 PM - Igor Skornyakov**

*- File ias\_upd20150205a.zip added*

All done and is ready for the code review. I'm not sure however that frame overflow detection at RadioSetWidget.addLast(character label, BaseDataType value) is implemented correctly.

#### **#25 - 02/05/2015 03:06 PM - Igor Skornyakov**

*- File radio2.p added*

*- File Radio2.java added*

```
Just a notice. It seems that there are some problems with conversion.
1. Conversion of the attached radio2.p program fails:
@
./list_widgets/radio2.p
EXPRESSION EXECUTION ERROR:
---------------------------
Elapsed job time: 00:00:00.675
throwException(errmsg)
^ { Unsupported method or attribute KW_HORIZ. [COLON id <146028888862> 0:0] }
---------------------------
ERROR:
java.lang.RuntimeException: ERROR! Active Rule:
  -----------------------
RULE REPORT
-----------------------
Rule Type : DESCENT
Source AST: [ : ] BLOCK/PROCEDURE/BLOCK/STATEMENT/STATEMENT/KW_ASSIGN/ASSIGN/COLON/ @0:0 {146028888862}
Copy AST : [:] BLOCK/PROCEDURE/BLOCK/STATEMENT/STATEMENT/KW_ASSIGN/ASSIGN/COLON/@0:0 {146028888862}
Condition : throwException(errmsg)
Loop : false
--- END RULE REPORT ---
at com.goldencode.p2j.pattern.PatternEngine.run(PatternEngine.java:1004)
        at com.goldencode.p2j.convert.ConversionDriver.processTrees(ConversionDriver.java:953)
        at com.goldencode.p2j.convert.ConversionDriver.back(ConversionDriver.java:832)
        at com.goldencode.p2j.convert.ConversionDriver.main(ConversionDriver.java:1779)
Caused by: com.goldencode.expr.ExpressionException: Expression execution error 1:1 [COLON id=146028888862]
        at com.goldencode.p2j.pattern.AstWalker.walk(AstWalker.java:225)
        at com.goldencode.p2j.pattern.AstWalker.walk(AstWalker.java:160)
        at com.goldencode.p2j.pattern.PatternEngine.apply(PatternEngine.java:1500)
        at com.goldencode.p2j.pattern.PatternEngine.processAst(PatternEngine.java:1398)
        at com.goldencode.p2j.pattern.PatternEngine.processAst(PatternEngine.java:1346)
        at com.goldencode.p2j.pattern.PatternEngine.run(PatternEngine.java:972)
        ... 3 more
Caused by: com.goldencode.expr.ExpressionException: Expression execution error @1:1
        at com.goldencode.expr.Expression.execute(Expression.java:434)
    at com.goldencode.p2j.pattern.Rule.apply(Rule.java:401)
        at com.goldencode.p2j.pattern.Rule.executeActions(Rule.java:640)
        at com.goldencode.p2j.pattern.Rule.coreProcessing(Rule.java:609)
        at com.goldencode.p2j.pattern.Rule.apply(Rule.java:440)
        at com.goldencode.p2j.pattern.Rule.executeActions(Rule.java:640)
        at com.goldencode.p2j.pattern.Rule.coreProcessing(Rule.java:609)
        at com.goldencode.p2j.pattern.Rule.apply(Rule.java:440)
    at com.goldencode.p2j.pattern.Rule.executeActions(Rule.java:640)
        at com.goldencode.p2j.pattern.Rule.coreProcessing(Rule.java:609)
```
 at com.goldencode.p2j.pattern.Rule.apply(Rule.java:440) at com.goldencode.p2j.pattern.Rule.executeActions(Rule.java:640) at com.goldencode.p2j.pattern.Rule.coreProcessing(Rule.java:609) at com.goldencode.p2j.pattern.Rule.apply(Rule.java:440) at com.goldencode.p2j.pattern.RuleContainer.apply(RuleContainer.java:530) at com.goldencode.p2j.pattern.RuleSet.apply(RuleSet.java:1) at com.goldencode.p2j.pattern.RuleContainer.apply(RuleContainer.java:530) at com.goldencode.p2j.pattern.RuleSet.apply(RuleSet.java:1) at com.goldencode.p2j.pattern.AstWalker.descent(AstWalker.java:268) at com.goldencode.ast.AnnotatedAst\$1.notifyListenerLevelChanged(AnnotatedAst.java:2239) at com.goldencode.ast.AnnotatedAst\$1.next(AnnotatedAst.java:2158) at com.goldencode.ast.AnnotatedAst\$1.next(AnnotatedAst.java:1) at com.goldencode.p2j.pattern.AstWalker.walk(AstWalker.java:209) ... 8 more Caused by: com.goldencode.p2j.pattern.CommonAstSupport\$UserGeneratedException: Unsupported method or attribute KW\_HORIZ. [COLON id <146028888862> 0:0] at com.goldencode.p2j.pattern.CommonAstSupport\$Library.throwException(CommonAstSupport.java:2181) at com.goldencode.p2j.pattern.CommonAstSupport\$Library.throwException(CommonAstSupport.java:2166) at com.goldencode.expr.CE5495.execute(Unknown Source) at com.goldencode.expr.Expression.execute(Expression.java:341) ... 30 more

After removing HORIZONTAL = FALSE the conversion passed but the generated Java code (attached) doesn't compile for several reasons. First of all the handle class doesn't have unwrapControlEntity() method. Secondly CommonWidget (a result of handle.unwrapWidget() doesn' have addLast(String, String) method - in a correct signature should be addLast(character, character)

## **#26 - 02/06/2015 10:26 AM - Igor Skornyakov**

## Regression test performed twice.

The following steps failed identically in both runs:

4 ctrlc\_11\_session1 CTRL-C 11 (Session 1) - CL - GSO - RFQ. FAILED CONCURRENT BACKOUT Driver 0 318.465

failure in step 18: 'Timeout while waiting for event semaphore to be posted.'

5 ctrlc\_11\_session3 CTRL-C 11 (Session 3) - CL - GSO - RFQ. FAILED CONCURRENT BACKOUT Driver 1 218.621

failure in step 13: 'timeout before the specific screen buffer became available (Mismatched data at line 1, co lumn 0. Expected '┌' (0x250C at relative Y 1, relative X 0) and found 'i' (0x0069 at relative Y 1, relative X 0).)'

RL-C 11 (Session 4) - CL - GSO - RFQ. FAILED CONCURRENT BACKOUT Driver 2 300.000

failure in step 1: 'Timeout while waiting for event semaphore to be posted.'

6 ctrlc\_11\_session4 CT

391 tc\_dc\_slot\_026 TIMCO TC-DC-SLOT-026 testcase. FAILED NONE BACKOUT Driver 8 181.520

failure in step 8: 'timeout before the specific screen buffer became available (Mismatched data at line 4, col umn 9. Expected '' (0x0000 at relative Y 4, relative X 9) and found '0' (0x0030 at relative Y 4 , relative X 9).)'

TC-DC-SLOT-027 testcase. FAILED NONE BACKOUT Driver 10 182.422

failure in step 8: 'timeout before the specific screen buffer became available (Mismatched data at line 4, col umn 9. Expected '' (0x0000 at relative Y 4, relative X 9) and found '0' (0x0030 at relative Y 4 , relative X 9).)'

OB-002 testcase. FAILED NONE BACKOUT Driver 0 86.066

failure in step 40: 'Unexpected EOF in actual at page # 1.'

400 tc\_job\_clock\_004 TIMCO TC-JOB-CLOCK-004 testcase. FAILED NONE BACKOUT Driver 5 254.314

failure in step 35: 'Timeout while waiting for event semaphore to be posted.'

All failures seem to be unrelated to my changes (no corresponding controls)

### **#27 - 02/06/2015 11:52 AM - Greg Shah**

I will do the code review next. Sorry that I have been slow to respond. I've just been very busy.

In regard to the conversion problems, it is time for you to start working on changes in that area. Clearly, there are fixes to be made. You can make them as part of this work.

Caused by: com.goldencode.p2j.pattern.CommonAstSupport\$UserGeneratedException: Unsupported method or attribute KW\_HORIZ. [COLON id <146028888862> 0:0]

This means we are missing conversion support for the HORIZONTAL attribute.

You can add method and/or attribute conversion support by:

1. Find the correct interface or create a new one in which it should be included. For attrs/meths that are widely shared across all or nearly all widgets, we use CommonWidget. But for things implemented in only a small set of widgets, we create an interface that is implemented only by those widgets. We try to make that interface something that is meaningfully named and which maximizes the number of attributes and methods that can be placed there. See ScrollbarHorizontalElement as an example. Make sure to handle all the possible parameter variants needed to handle both the wrapper types (e.g. character) and their Java native literal types (e.g. String).

2. Please note that each method or attribute added to the above interface (whether new or existing) needs a matching LegacyMethod or LegacyAttribute annotation, so that we can do some automatic processing at runtime regarding the behavior of those attributes. You should see examples of these in ScrollbarHorizontalElement.

3. Determine the place or places in the widget hierarchy that need to implement that interface and place stubs in those classes and in any subclass that likewise need overrides. By stubs, I mean an set of "empty" methods that implement the interface without any functionality. It should allow P2J

392 tc\_dc\_slot\_027 TIMCO

396 tc\_job\_002 TIMCO TC-J

to properly compile AND any converted code (with the new attrs/meths) should be able to compile against it.

4. If you add a new interface (as opposed to just extending one that already exists), edit util/handle.java to add an unwrap method. Search on ScrollbarHorizontalElement to see what I mean.

5. If you add a new interface (as opposed to just extending one that already exists), edit util/HandleCommon.java to add the interface to the list.

6. Edit rules/convert/methods\_attributes.rules to add definitions for the methods and/or attributes you are adding. For attrs/meths that are not defined in system handles (e.g. NOT in something like SESSION), please edit the load\_descriptors function which makes the addition pretty easy. Just follow the comments and headings in that function. Your changes would all go in this section. For system handles we still implement more verbose code in the main portion of the rules.

7. If you are adding any writable attributes, you must add their keywords to the list in function read\_only\_attribute in rules/include/common-progress.rules.

First of all the handle class doesn't have unwrapControlEntity() method.

The above notes hopefully shed light on why these failures occurred.

Secondly CommonWidget (a result of handle.unwrapWidget() doesn' have addLast(String, String) method - in a correct signature should be addLast(character, character)

We normally add all possible combinations of addLast: (S, S), (S, c), (c, S), (c, c). That way we don't have to do any unnecessary "wrapping" of string literals into character values.

## **#28 - 02/06/2015 12:04 PM - Igor Skornyakov**

Got it. Actually I've already stated to look at the conversion details.

I've added unwrapConrolEntity() method to the handle class and addLast() to the CommonWidget interface and GenericWidget class. After that the converted radio2.p (without HORIZONTAL) compiles and even running, but in a strange way - the RADIO-SET widget is invisible, but working. After your comments I understand that it was a very naive approach. I've also notices that all handle.unwrapXXX() methods work with interfaces while ControlEntity is a class. I don't understand all the details but based on my experience it is not good (at least if dynamic proxies are used). Does it makes sense to extract interface?

I've also notices that all handle.unwrapXXX() methods work with interfaces while ControlEntity is a class. I don't understand all the details but based on my experience it is not good (at least if dynamic proxies are used).

Yes, these must be interfaces because we do use dynamic proxies. It also allows us to implement the interface in multiple places in the widget hierarchy instead of implementing at the top and having to write extra "this is undefined" methods to disable the function in places it should not be.

Does it makes sense to extract interface?

Anytime there is a small sub-set of widgets with some functionality it generally makes sense to separate it. You should probably move related methods/attrs with it. For example, ADD-FIRST and so forth seem to be highly related.

### **#30 - 02/06/2015 12:27 PM - Igor Skornyakov**

Got it. Thank you.

## **#31 - 02/06/2015 01:14 PM - Greg Shah**

#### Code Review ias\_upd20150205a.zip

I really like your nicely factored ControlSetEntity add\*() implementation. I also like how you refactored processKey(). Some things to work on:

1. The new methods added to ComboBoxModel should follow our getter/setter "bean" standard. I realize that whomever added selected did not follow this rule, but I don't want to extend that. So, selectedIndex() should be getSelectedIndex() and index() should be setSelectedIndex(). The same changes apply to id, value...

2. Is there any way to introduce problems in ComboBoxModel.calcSelection() by relying upon the "usually" case-insensitive behavior of the 4GL?

3. ControlSetEntity.add() (both versions), ControlSetEntity.ItemsListExpander, ControlSetEntity.ItemsListByOneExpander, ControlSetEntity.ItemsListExpander.addItems(), ControlSetEntity.ItemsListByOneExpander.addItems(), and both ControlSetEntity.controlSetItem() methods need javadoc.

4. Line 348 of ControlSetEntity is too long.

- 5. Please order the ControlSetEntity features you've added by access modifier (protected, private...).
- 6. The item ID generator should not be in the ControlSetConfig class. We are trying to eliminate all logic/methods from the config classes.
- 7. I don't think the copying of heightChars should be in ControlSetConfig.applyConfig(). Please discuss this with Hynek.
- 8. I don't understand the purpose of RadioSet.getScreenValue().
- 9. Please insert a blank line between all data members and methods. This helps with readability. For example, in ControlSetItem, this:

```
   /** Item id - required for correct restore of the selection after list modification. */
   private int id;
   /** Item label. */
   private character label = null;
```
### would be this:

```
   /** Item id - required for correct restore of the selection after list modification. */
   private int id;
   /** Item label. */
   private character label = null;
```
The only caveat to this is that the member or method just after the class opening { should NOT have a preceding blank line and the member or method just before the class closing } should NOT have a following blank line.

10. There are some coding standard issues with if in all of your files. Instead of things like if( frameConfig.box) {, it should be:

```
if (frameConfig.box)
{
```
11. I would also prefer you to put some blank lines into your core code, where it may enhance readability. RadioSetWidget.addLast() is a good example. I would have formatted it like this:

```
      ControlSetItem[] items = config.items;
       if (items == null)
 items = new ControlSetItem[0];
boolean selectable = config.autoResize || (items.length < config.heightChars);
          FrameConfig frameConfig = frame.getFrameWidget().getConfig();
int maxSize = (int)frameConfig.heightChars;
      if (frameConfig.box)
            {
         maxSize = 2;\qquad \qquad \}      if (maxSize <= items.length)
            {
                  ErrorManager.recordOrShowError(4474, String.format(
                               "New height for %s %s is too large to fit in frame.", type(),
                                     frame.getName(this)), false);
                  selectable = false;
  \sim 3
           ControlSetItem[] nitems = Arrays.copyOf(items, items.length + 1);
        ControlSetItem   item   = controlSetItem(label, value);
         item.setSelectable(selectable);
            nitems[items.length] = item;
 setItems(nitems);
      return new logical(true);
```
I don't expect that all code you write will exactly follow my personal sensibilities. :) But I would ask that you use spacing to separate control flow sections, variable defs/assignments and general logic.

12. There is an extra history entry at the top of ComboBox.java, DefaultList.

13. RadioButton is missing a history entry.

14. Please reorder the newly protected methods in DefaultList to be above the private methods.

15. The SelectionListBody.changeRow() and several of the new features in ControlSetEntity have their method opening { that needs to be on the next line.

### **#32 - 02/06/2015 01:46 PM - Igor Skornyakov**

Greg Shah wrote:

2. Is there any way to introduce problems in ComboBoxModel.calcSelection() by relying upon the "usually" case-insensitive behaviour of the 4GL?

I will double check if 4GL really treats values in a case-insensitive way. If this is the fact I'll change this. The values' comparison is used now only if selected item is deleted.

6. The item ID generator should not be in the ControlSetConfig class. We are trying to eliminate all logic/methods from the config classes.

The item ID should be unique per config - this is what it was introduced for. It is possible of course to use some global id generator (based on UUID or global long counter), but the current version is the most efficient in terms of memory (and network traffic) consumption.

7. I don't think the copying of heightChars should be in ControlSetConfig.applyConfig(). Please discuss this with Hynek.

OK, I will ask him.

8. I don't understand the purpose of RadioSet.getScreenValue().

It was present before. I understand it supports SCREEN-VALUE attribute. I will double check.

I will fix other mentioned issues at the weekend. Sorry - I used to work with a relaxed formatting requirement before. I'll do my best to avoid these problems in the future.

The item ID should be unique per config - this is what it was introduced for. It is possible of course to use some global id generator (based on UUID or global long counter), but the current version is the most efficient in terms of memory (and network traffic) consumption.

I'm not suggesting that we remove the id in the config. We can always have an external implementation that modifies the ID that resides in the config. That way there is a config-unique value that can be used without any network trips. Since the method is only used in ControlSetEntity, just move it there and directly increment the config.itemId.

I will fix other mentioned issues at the weekend. Sorry - I used to work with a relaxed formatting requirement before. I'll do my best to avoid these problems in the future.

I understand.

### **#34 - 02/09/2015 07:21 AM - Igor Skornyakov**

A more thorough analysis revealed the following details about the list widgets' behaviour:

1. For COMBO-BOX: the DELETE(items) method deletes items by comparing provided value(s) with items' labels (case-insensitive). However if a selected item is deleted a new selection is found by value (case-insensitive).

2. For SELECTION-LIST : the DELETE(items) method deletes items by comparing provided value(s) with items' values (case-insensitive)

2. For RADIO-SET : the DELETE(items) method deletes items by comparing provided value with items' labels (case-sensitive). Please note however that if one tries to delete an item with label which doesn't exists in a case-sensitive way but do exists in a case-insensitive sense the mpro crashes with SYSTEM ERROR: Memory violation. (49)

## **#35 - 02/09/2015 07:32 AM - Greg Shah**

Please note however that if one tries to delete an item with label which doesn't exists in a case-sensitive way but do exists in a case-insensitive sense the mpro crashes with SYSTEM ERROR: Memory violation. (49)

### The one we don't need to duplicate.

Please duplicate all of the rest. In RadioSet, make the comparison on a case-insensitive basis but put a comment that explains that on version 10.2B (or whatever version you tested on), that Progress "crashes with SYSTEM ERROR: Memory violation. (49)". Explain that we are not going to

duplicate that behavior because working 4GL code cannot rely upon that while still successfully executing.

### **#36 - 02/09/2015 08:43 AM - Igor Skornyakov**

*- File ias\_upd20150209a.zip added*

1. Formatting issues are fixed (I hope)

2. The list widgets' behaviour updated according to recent findings.

## **#37 - 02/09/2015 09:23 AM - Greg Shah**

Code Review ias\_upd20150209a.zip

1. Coding standard issues that remain:

- for( should be for ( ComboBoxModel, RadioSet, SelectionListBody, ControlSetEntity
- if(expr should be if (expr ComboBoxModel, ComboBox, ControlSetEntity
- if( expr) should be if (expr) ComboBoxModel, ComboBox, SelectionListBody, RadioSetWidget
- Empty blank lines at the end of the class should be deleted. ComboBoxModel
- Lines 712, 734, 756 and 858 of ControlSetEntity are too long.
- ItemsList\*Expander inner classes of ControlSetEntity have { that need to be on their own line.
- ComboBoxWidget and SelectionListWidget each need a history entry.

## 2. Don't we still need addLast(character, String)?

3. The change in handle is incorrect. ControlEntity is not an interface and MUST NOT be an unwrap target. Are you planning to move the ADD-LAST, ADD-FIRST... into their own interface in a different update?

## **#38 - 02/09/2015 10:56 AM - Igor Skornyakov**

*- File ias\_upd20150209b.zip added*

#### Greg Shah wrote:

- 1. Coding standard issues that remain:
	- for( should be for ( ComboBoxModel, RadioSet, SelectionListBody, ControlSetEntity
	- if(expr should be if (expr ComboBoxModel, ComboBox, ControlSetEntity
	- if( expr) should be if (expr) ComboBoxModel, ComboBox, SelectionListBody, RadioSetWidget
	- Empty blank lines at the end of the class should be deleted. ComboBoxModel
	- Lines 712, 734, 756 and 858 of ControlSetEntity are too long.
	- ItemsList\*Expander inner classes of ControlSetEntity have { that need to be on their own line.
	- ComboBoxWidget and SelectionListWidget each need a history entry.

## Fixed

2. Don't we still need addLast(character, String)?

So far I do not see any need for it. There are a lot of other methods where nee signatures can be potentially added (e.g. addFirst()).

3. The change in handle is incorrect. ControlEntity is not an interface and MUST NOT be an unwrap target. Are you planning to move the ADD-LAST, ADD-FIRST... into their own interface in a different update?

It appears that the problem can be solved just by changing a single rule. However the converted radio2.p still exhibits strange runtime behaviour - the RADIO-SET widget is invisible but "working" (it fires triggers). Investigating.

### **#39 - 02/09/2015 11:00 AM - Greg Shah**

3. The change in handle is incorrect. ControlEntity is not an interface and MUST NOT be an unwrap target. Are you planning to move the ADD-LAST, ADD-FIRST... into their own interface in a different update?

It appears that the problem can be solved just by changing a single rule. However the converted radio2.p still exhibits strange runtime behaviour - the RADIO-SET widget is invisible but "working" (it fires triggers). Investigating.

Just by marking the method as "Widget" in methods\_attributes.rules would work. It is not how we want it to work, but it would work. But all of the points in note 27 above need to be done to move things into their own new interface.

### **#40 - 02/09/2015 11:03 AM - Greg Shah**

Perhaps that interface would be called ListManagement.

2. Don't we still need addLast(character, String)?

So far I do not see any need for it. There are a lot of other methods where nee signatures can be potentially added (e.g. addFirst()).

Are you saying that you cannot write code like this: my-widget:add-last(my-char-var, "Some Text").?

I want to add the cases now so that we don't have to add them later when we encounter new 4GL customer code that needs those signatures.

## **#41 - 02/09/2015 11:46 AM - Igor Skornyakov**

Greg Shah wrote:

Are you saying that you cannot write code like this: my-widget:add-last(my-char-var, "Some Text").?

I want to add the cases now so that we don't have to add them later when we encounter new 4GL customer code that needs those signatures.

Well, now I understand what you mean. I can of course add this method, but as I wrote before there is a number of other places which can cause similar issues. Don't you think that it is more practical to change the code generation? I mean that the code generator can validate the signature of the method it is about to emit and generate new character() if there is a method with a character argument but not with a String (or at least complain that there is no suitable method).

### **#42 - 02/09/2015 11:47 AM - Igor Skornyakov**

Just by marking the method as "Widget" in methods attributes.rules would work. It is not how we want it to work, but it would work. But all of the points in note 27 above need to be done to move things into their own new interface.

I see. I will do it.

#### **#43 - 02/09/2015 12:10 PM - Greg Shah**

Don't you think that it is more practical to change the code generation? I mean that the code generator can validate the signature of the method it is about to emit and generate new character() if there is a method with a character argument but not with a String (or at least complain that there is no suitable method).

This is easy to do, but it has the unwanted result of making the generated code much more verbose. Unless the number of permutations are very large, we don't "wrap" literals. Instead we just create overloads for those cases.

A big objective for us is to make the converted code look very clean. If we expand the code a great deal over what it was in the 4GL, that is a big negative for customers. Right now, unfortunately, we do expand it somewhat. So we are always striving to find places where we can put more into the runtime and generate less code.

### **#44 - 02/09/2015 12:21 PM - Igor Skornyakov**

Greg Shah wrote:

This is easy to do, but it has the unwanted result of making the generated code much more verbose. Unless the number of permutations are very large, we don't "wrap" literals. Instead we just create overloads for those cases.

A big objective for us is to make the converted code look very clean. If we expand the code a great deal over what it was in the 4GL, that is a big negative for customers. Right now, unfortunately, we do expand it somewhat. So we are always striving to find places where we can put more into the runtime and generate less code.

I see. OK - i will add additional signatures.

### **#45 - 02/09/2015 03:16 PM - Igor Skornyakov**

I've extracted methods which are defines for lists widgets only to a separate interface. Should I remove these methods from CommonWidget/GenericWidget? Please note that in this case these methods should also be removed from BrowseColumnWidget but at this moment ComboBox in BROWSE is not supported by conversion anyway.

#### **#46 - 02/09/2015 03:23 PM - Greg Shah**

Should I remove these methods from CommonWidget/GenericWidget?

#### Yes.

Please note that in this case these methods should also be removed from BrowseColumnWidget

We really haven't come up with a proper solution for BrowseColumnWidget. The 4GL docs are quite unclear about this "widget". I understand that some of the attributes or methods executed on it are redirected to the contained widget. But in other cases, there are real attrs/meths of the column itself. I don't think we have determined which things go where and how to handle the delegated attrs/meths. For this reason, I believe our approach is pretty "jumbled" and may not make much sense.

If you believe that the moved attrs/meths are all delegated to the contained widget, then you can remove them from the BrowseColumnWidget. At some point we will have to detect when these are executed on a browse column and either do some additional unwrapping to get the contained widget OR we will have to implement these attrs/meths on BrowseColumnWidget and simply call the contained widget's associated method.

## **#47 - 02/09/2015 04:00 PM - Igor Skornyakov**

*- File ias\_upd20150209c.zip added*

Extracted list widgets-specific methods to a separate interface com.goldencode.p2j.ui.CommonListWidget

#### **#48 - 02/10/2015 12:31 PM - Igor Skornyakov**

The situation with invisible dynamic RADIO-SET widget is still unclear. It appears that dynamic COMBO-BOX and SELECTION-LIST widgets exhibit the similar behavior - they are invisible but "working". Moreover when COMBO-BOX is activated the corresponding drop-down list is visible but at a wrong position.

Another finding: the conversion doesn't support RADIO-BUTTONS attribute in assignment (but supports is in VIEW-AS RADIO-SET phrase and wrongly accepts LIST-ITEM-PAIRS attribute in assignment)

### **#49 - 02/10/2015 12:49 PM - Igor Skornyakov**

One more question.

I've noticed that in some cases an invalid attribute result in 4GL compilation failure while in other situation (such as referring to LIST-ITEM-PAIRS for RADIO-SET) there is just a runtime warning. Do we want to support this difference (this will require an enormous testing)?

## **#50 - 02/10/2015 02:08 PM - Greg Shah**

Igor Skornyakov wrote:

The situation with invisible dynamic RADIO-SET widget is still unclear. It appears that dynamic COMBO-BOX and SELECTION-LIST widgets exhibit the similar behavior - they are invisible but "working". Moreover when COMBO-BOX is activated the corresponding drop-down list is visible but at a wrong position.

This sounds like a problem that Constantin is currently working on. Don't do anything further on this.

Another finding: the conversion doesn't support RADIO-BUTTONS attribute in assignment (but supports is in VIEW-AS RADIO-SET phrase and wrongly accepts LIST-ITEM-PAIRS attribute in assignment)

This you can fix. Please post a simplified testcase (in tags) so that I can see what you are describing.

## **#51 - 02/10/2015 02:09 PM - Greg Shah**

Igor Skornyakov wrote:

One more question.

I've noticed that in some cases an invalid attribute result in 4GL compilation failure while in other situation (such as referring to

We don't want to support any case where the code can never be valid or where we are mis-converting.

However, if there is code that may be valid depending on runtime state, then we must convert it in a way that will work or fail the same way as in the 4GL.

#### **#52 - 02/10/2015 02:23 PM - Igor Skornyakov**

Greg Shah wrote:

We don't want to support any case where the code can never be valid or where we are mis-converting.

However, if there is code that may be valid depending on runtime state, then we must convert it in a way that will work or fail the same way as in the 4GL.

I have the following in mind. As you know I've moved some methods from CommonWdget/GenericWidget to a separate interface. This means that some programs which previously where successfully converted and event be able to run (with warning) may not covert/compile anymore (or fail). For example if the program accesses dynamic widget's attribute which does not supported by this widget then (depending on rules) it will be either unwrapped to a wrong interface and a subsequent call will fail (I guess) or it will be unwrapped to e.g. CommonWidget and the compilation will fail.

Is it OK?

## **#53 - 02/10/2015 02:27 PM - Greg Shah**

I have the following in mind. As you know I've moved some methods from CommonWdget/GenericWidget to a separate interface. This means that some programs which previously where successfully converted and event be able to run (with warning) may not covert/compile anymore (or fail).

Do they also fail in the 4GL? If not then it is probably a conversion issue we must fix.

For example if the program accesses dynamic widget's attribute which does not supported by this widget then (depending on rules) it will be either unwrapped to a wrong interface and a subsequent call will fail (I guess) or it will be unwrapped to e.g. CommonWidget and the compilation will fail.

Is it OK?

If it would fail at runtime in the 4GL, then it is necessary to fail the same way in P2J. If it would not compile in the 4GL, that is different. We don't provide support for that.

If there is any question about this, post the testcases here and we will discuss specifics.

## **#54 - 02/10/2015 02:36 PM - Igor Skornyakov**

Greg Shah wrote:

This you can fix. Please post a simplified testcase (in [...] tags) so that I can see what you are describing.

For example the following procedure

PROCEDURE P\_Create\_RS PRIVATE : CREATE RADIO-SET h ASSIGN  $HEIGHT-CHARS = 1$  $WIDTH-CHARS = 10.0$ FRAME = FRAME b:HANDLE  $AUTO-RESIZE = TRUE$ LIST-ITEM-PAIRS ="J1,1,J2,2,J3,3"

. END PROCEDURE.

which is illegal for 4GL can be converted and can run (in 4GL it will compile and run but with warning and with empty RADIO-SET. For the "right" version with RADIO-BUTTONS instead of LIST-ITEM-PAIRS the conversion fails.

### **#55 - 02/10/2015 02:42 PM - Greg Shah**

which is illegal for 4GL

Do you mean that the code will not EXECUTE in the 4GL? It fails at compilation?

## **#56 - 02/10/2015 02:46 PM - Constantin Asofiei**

Igor Skornyakov wrote:

Greg Shah wrote:

This you can fix. Please post a simplified testcase (in [...] tags) so that I can see what you are describing.

For example the following procedure

PROCEDURE P\_Create\_RS PRIVATE : CREATE RADIO-SET h ASSIGN  $HEIGHT-CHARS = 1$ WIDTH-CHARS =  $10.0$ <br>FRAME = FRAME  $=$  FRAME b:HANDLE AUTO-RESIZE = TRUE LIST-ITEM-PAIRS ="J1,1,J2,2,J3,3"

. END PROCEDURE.

which is illegal for 4GL can be converted and can run (in 4GL it will compile and run but with warning and with empty RADIO-SET. For the "right" version with RADIO-BUTTONS instead of LIST-ITEM-PAIRS the conversion fails.

Igor, as you are using a dynamic RADIO-SET and not a static RADIO-SET (created via the VIEW-AS RADIO-SET phrase), any 4GL known method/attribute can be called/set. Although the CREATE widget stmt may pose some restrictions (which I doubt).

Anyway, as you can't tell the resource referenced by a handle at conversion time, the runtime needs to take care of checking if the attribute/method exists for the referenced resource. If the attribute/method does not exist for the resource, P2J already manages this properly - see the handle.unwrapImpl and handle.invalidAttrAccessProxy which is called when the resource does not implement the expected interface.

**#57 - 02/10/2015 02:49 PM - Igor Skornyakov**

Greg Shah wrote:

Do you mean that the code will not EXECUTE in the 4GL? It fails at compilation?

It will compile and execute, but a warning \*\*LIST-ITEM-PAIRS is not a setable attribute for RADIO-SET widget. (4052) will be generated and empty RADIO-SET will be shown. The converted code runs w/o any complains (the RADIO-SET will not be visible but "working" as I wrote before)

## **#58 - 02/10/2015 02:56 PM - Igor Skornyakov**

Constantin Asofiei wrote:

Igor, as you are using a dynamic RADIO-SET and not a static RADIO-SET (created via the VIEW-AS RADIO-SET phrase), any 4GL known method/attribute can be called/set. Although the CREATE widget stmt may pose some restrictions (which I doubt).

Anyway, as you can't tell the resource referenced by a handle at conversion time, the runtime needs to take care of checking if the attribute/method exists for the referenced resource. If the attribute/method does not exist for the resource, P2J already manages this properly see the handle.unwrapImpl and handle.invalidAttrAccessProxy which is called when the resource does not implement the expected interface.

I see. Thank you. I will take a closer look at the unwrapping. However if I understand you correctly it will be right to extract LIST-ITEM and LIST-ITEM-PAIRS attribute to a a separate interface which will be implemented by COMBO-BOX and SELECTION-LIST but not a RADIO-SET (and add support for the RADIO-BUTTONS/HORIZONTAL/EXPAND attributes to the RADIO-SET only) - I'm working on it now.

## **#59 - 02/10/2015 02:58 PM - Greg Shah**

The converted code runs w/o any complains

The 4GL docs state that LIST-ITEM-PAIRS is valid for combo-box, selection list and browse column. If you have implemented support at the ControlSetEntity level, then any sub-classes that should not support a particular attribute or method must override the implementation with one that will generate the correct runtime error. The setter method can call handle.readOnlyError() and the getter can call handle.invalidAttribute().

It may be best to implement this in ControlSetEntity if only a small amount of the interface needs to be disabled in the sub-class. But if most of the interface needs to be disabled, then it is best to have 2 interfaces.

(the RADIO-SET will not be visible but "working" as I wrote before)

This is the part that Constantin is working on.

## **#60 - 02/11/2015 07:14 AM - Igor Skornyakov**

*- File ias\_upd20150211a.zip added*

Finished refactoring and adding new attributes/methods support. Now I should check the behavior of RADIO-SET runtime with respect of HORIZONTAL ans EXPAND attributes

### **#61 - 02/11/2015 04:05 PM - Igor Skornyakov**

*- File ias\_upd20150211b.zip added*

1. The converted code with horizontal RADIO-SET behaves very different from the 4GL. In particular the EXPAND flag is completely ignored. Working of fixes.

2. Added isAutoResize getter for the AUTO-RESIZE attribute.

## **#62 - 02/12/2015 08:20 AM - Greg Shah**

Code Review ias\_upd20150211b.zip

1. This code in CommonWidget is incorrect:

```
   @LegacyMethod(name = "SELECT-FOCUSED-ROW")
   public void setAutoReturn(boolean autoReturn);
```
This method sets the AUTO-RETURN widget option. If we had this implemented as an attribute, it would also double as the setter and would need a LegacyAttribute annotation.

2. CommonWidget is missing setAutoResize(boolean).

3. We don't want any Hibernate dependencies in our UI code. Please remove the import org.hibernate.metamodel.source.binder.\*; from ControlSetEntity.

4. In ControlSetEntity, the extends ControlEntity<T> implements CommonListWidget<T> should be split into 2 lines.

5. Why is ControlSetEntity.entry(int) needed? The long version should work for int too.

6. CommonListWidget should not include features that are specific to radio-set (and are in no other widgets). The RADIO-BUTTONS and EXPAND should be in their own RadioSetInterface. And the HORIZONTAL should only be radio-set and slider.

7. methods\_attributes.rules, common-progress.rules, HandleCommon and BrowseColumnWidget all need a history entry.

## **#63 - 02/12/2015 03:19 PM - Igor Skornyakov**

*- File ias\_upd20150212a.zip added*

1. fixed the issues you've mentioned by Greg.

2. Added server-side support for HORIZONTAL and EXPAND attributes. Client-side still needs changes.

#### BTW:

I've experienced NPEs at the exit from my converted tests. It happens at LogicalTerminal.pushScreenDefinition method:

GenericFrame frame = lt.frameRegistry.get(def.getRootFrameID()); frame.finishConfigProcessing();

In my case frame appears to be null. I guess a null check should be added.

## **#64 - 02/13/2015 09:55 AM - Greg Shah**

Code Review ias\_upd20150212a.zip

It is very good. Some minor things:

1. Add RadioSetInterface to HandleCommon.

2. Code standard problems:

RadioSet line 355 RadioSetWidget line 417

RadioSetWidget line 421:

int maxSize = (int)(config.horizontal ? frameConfig.widthChars :frameConfig.heightChars);

Try this instead (line length + space after the colon char):

```
         int maxSize = (int)(config.horizontal ? frameConfig.widthChars
                                                                                            : frameConfig.heightChars);
```
RadioSetWidget line 427, add a space after the <:

```
         overflow = maxSize <(config.horizontal ? width : height);
```
## **#65 - 02/16/2015 03:49 PM - Igor Skornyakov**

*- File ias\_upd20150216a.zip added*

Added support for the HORIZONTAL and EXPAND attributes. Still need to fix scrolling behavior.

### **#66 - 02/16/2015 10:44 PM - Greg Shah**

Code Review ias\_upd20150216a.zip

1. The RadioSetInterface header should be above the import and package statements.

2. The RadioSetInterface header should not have a JPRM column.

3. About the NPE in LogicalTerminal.pushScreenDefinition(), can you show the 4GL code that can recreate this?

## **#67 - 02/17/2015 04:13 AM - Igor Skornyakov**

*- File w3.p added*

### Greg Shah wrote:

3. About the NPE in LogicalTerminal.pushScreenDefinition(), can you show the 4GL code that can recreate this?

Please find the sample code attached. To reproduce the issue one should press enter on startup and when the main screen appears (after some pop-up dialog boxes) just hit F4.

### **#68 - 02/17/2015 10:02 AM - Greg Shah**

The code seems very complicated, with many more frames than I would have expected to be used or needed. Did you get the core of this from some other example?

From just reading the code it is not clear where the problem is being caused. But the NPE is just a symptom of a larger issue. There should not need to be any null protection code in LogicalTerminal.pushScreenDefInt().

You said that this occurs when exiting the application. Look into why we are trying to push screen definitions when we are exiting the application code. We only push screen defs when a frame is newly created OR when a frame's state changes on the server side. But if we are exiting, why do we need to be changing state?

You can post the NPE stack trace here and that should explain what is being done that is requiring pushing the screen defs. Since this is during exit of the application, the frames may have already been destroyed/resources cleaned up before this call.

## **#69 - 02/17/2015 11:29 AM - Igor Skornyakov**

The sample code is a result of my test evolution - I've added more code while investigating the widget behavior. Please find the stack trace below.

[02/17/2015 19:25:51 MSK] (StandardServer.invoke:SEVERE) {00000001:00000007:bogus} Abnormal end! java.lang.reflect.InvocationTargetException at sun.reflect.NativeMethodAccessorImpl.invoke0(Native Method) at sun.reflect.NativeMethodAccessorImpl.invoke(NativeMethodAccessorImpl.java:57) at sun.reflect.DelegatingMethodAccessorImpl.invoke(DelegatingMethodAccessorImpl.java:43) at java.lang.reflect.Method.invoke(Method.java:606) at com.goldencode.p2j.util.Utils.invoke(Utils.java:1244) at com.goldencode.p2j.main.StandardServer\$MainInvoker.execute(StandardServer.java:1772) at com.goldencode.p2j.main.StandardServer.invoke(StandardServer.java:1272) at com.goldencode.p2j.main.StandardServer.standardEntry(StandardServer.java:435) at sun.reflect.NativeMethodAccessorImpl.invoke0(Native Method) at sun.reflect.NativeMethodAccessorImpl.invoke(NativeMethodAccessorImpl.java:57) at sun.reflect.DelegatingMethodAccessorImpl.invoke(DelegatingMethodAccessorImpl.java:43) at java.lang.reflect.Method.invoke(Method.java:606) at com.goldencode.p2j.util.MethodInvoker.invoke(MethodInvoker.java:76) at com.goldencode.p2j.net.Dispatcher.processInbound(Dispatcher.java:693) at com.goldencode.p2j.net.Conversation.block(Conversation.java:319) at com.goldencode.p2j.net.Conversation.run(Conversation.java:163) at java.lang.Thread.run(Thread.java:745) Caused by: java.lang.RuntimeException: Unresolvable remote export public abstract void com.goldencode.p2j.ui.ClientExports.removeWindow(int). at com.goldencode.p2j.net.RemoteObject\$RemoteAccess.obtainRoutingKey(RemoteObject.java:1531) at com.goldencode.p2j.net.RemoteObject\$RemoteAccess.invokeCore(RemoteObject.java:1415) at com.goldencode.p2j.net.InvocationStub.invoke(InvocationStub.java:97) at com.sun.proxy.\$Proxy1.removeWindow(Unknown Source) at com.goldencode.p2j.ui.LogicalTerminal.deregisterWindow(LogicalTerminal.java:11977) at com.goldencode.p2j.ui.WindowWidget.resourceDelete(WindowWidget.java:680) at com.goldencode.p2j.util.HandleChain.delete(HandleChain.java:238) at com.goldencode.p2j.util.ProcedureManager.deleteResources(ProcedureManager.java:2041) at com.goldencode.p2j.util.ProcedureManager.access\$3400(ProcedureManager.java:128) at com.goldencode.p2j.util.ProcedureManager\$WorkArea.scopeFinished(ProcedureManager.java:2239) at com.goldencode.p2j.util.TransactionManager.processScopeNotifications(TransactionManager.java:5146) at com.goldencode.p2j.util.TransactionManager.popScope(TransactionManager.java:2251) at com.goldencode.p2j.util.BlockManager.topLevelBlock(BlockManager.java:6955) at com.goldencode.p2j.util.BlockManager.externalProcedure(BlockManager.java:230) at com.goldencode.p2j.util.BlockManager.externalProcedure(BlockManager.java:212) at com.goldencode.testcases.list\_widgets.W3.execute(W3.java:68) at sun.reflect.NativeMethodAccessorImpl.invoke0(Native Method) at sun.reflect.NativeMethodAccessorImpl.invoke(NativeMethodAccessorImpl.java:57) at sun.reflect.DelegatingMethodAccessorImpl.invoke(DelegatingMethodAccessorImpl.java:43) at java.lang.reflect.Method.invoke(Method.java:606) at com.goldencode.p2j.util.Utils.invoke(Utils.java:1244) at com.goldencode.p2j.main.StandardServer\$MainInvoker.execute(StandardServer.java:1772) at com.goldencode.p2j.main.StandardServer.invoke(StandardServer.java:1272) at com.goldencode.p2j.main.StandardServer.standardEntry(StandardServer.java:435) at sun.reflect.NativeMethodAccessorImpl.invoke0(Native Method) at sun.reflect.NativeMethodAccessorImpl.invoke(NativeMethodAccessorImpl.java:57) at sun.reflect.DelegatingMethodAccessorImpl.invoke(DelegatingMethodAccessorImpl.java:43) at java.lang.reflect.Method.invoke(Method.java:606) at com.goldencode.p2j.util.MethodInvoker.invoke(MethodInvoker.java:76) at com.goldencode.p2j.net.Dispatcher.processInbound(Dispatcher.java:693) at com.goldencode.p2j.net.Conversation.block(Conversation.java:319) at com.goldencode.p2j.net.Conversation.run(Conversation.java:163) at java.lang.Thread.run(Thread.java:745) Caused by: java.lang.NullPointerException at com.goldencode.p2j.ui.LogicalTerminal.pushScreenDefInt(LogicalTerminal.java:10847) at com.goldencode.p2j.ui.LogicalTerminal.pushScreenDefinition(LogicalTerminal.java:7991) at com.goldencode.p2j.ui.GenericFrame.pushScreenDefinition(GenericFrame.java:7387) at com.goldencode.p2j.ui.GenericFrame.pushScreenDefinition(GenericFrame.java:7318) at com.goldencode.p2j.ui.GenericFrame.deleteDynamicWidget(GenericFrame.java:7758) at com.goldencode.p2j.ui.GenericWidget.resourceDelete(GenericWidget.java:2960) at com.goldencode.p2j.util.HandleChain.delete(HandleChain.java:238) at com.goldencode.p2j.ui.GenericFrame.frameDelete(GenericFrame.java:7259) at com.goldencode.p2j.ui.LogicalTerminal.deregisterFrameInt(LogicalTerminal.java:8811) at com.goldencode.p2j.ui.LogicalTerminal.applyChanges(LogicalTerminal.java:9986) at com.goldencode.p2j.net.Protocol.applyChanges(Protocol.java:309) at com.goldencode.p2j.net.Queue.transactImpl(Queue.java:1161) at com.goldencode.p2j.net.Queue.transact(Queue.java:585) at com.goldencode.p2j.net.BaseSession.transact(BaseSession.java:223) at com.goldencode.p2j.net.HighLevelObject.transact(HighLevelObject.java:163) at com.goldencode.p2j.net.HighLevelObject.getKey(HighLevelObject.java:116)

at com.goldencode.p2j.net.RemoteObject\$RemoteAccess.obtainRoutingKey(RemoteObject.java:1503)

at com.goldencode.p2j.net.RemoteObject\$RemoteAccess.invokeCore(RemoteObject.java:1415)

- at com.goldencode.p2j.net.InvocationStub.invoke(InvocationStub.java:97)
- at com.sun.proxy.\$Proxy1.removeWindow(Unknown Source)
- at com.goldencode.p2j.ui.LogicalTerminal.deregisterWindow(LogicalTerminal.java:11977)
- at com.goldencode.p2j.ui.WindowWidget.resourceDelete(WindowWidget.java:680)
- at com.goldencode.p2j.util.HandleChain.delete(HandleChain.java:238)
- at com.goldencode.p2j.util.ProcedureManager.deleteResources(ProcedureManager.java:2041)
- at com.goldencode.p2j.util.ProcedureManager.access\$3400(ProcedureManager.java:128)
- at com.goldencode.p2j.util.ProcedureManager\$WorkArea.scopeFinished(ProcedureManager.java:2239)
- at com.goldencode.p2j.util.TransactionManager.processScopeNotifications(TransactionManager.java:5146)
- at com.goldencode.p2j.util.TransactionManager.popScope(TransactionManager.java:2251)
- at com.goldencode.p2j.util.BlockManager.topLevelBlock(BlockManager.java:6955)
- at com.goldencode.p2j.util.BlockManager.externalProcedure(BlockManager.java:230)
- at com.goldencode.p2j.util.BlockManager.externalProcedure(BlockManager.java:212)
- at com.goldencode.testcases.list\_widgets.W3.execute(W3.java:68)
- at sun.reflect.NativeMethodAccessorImpl.invoke0(Native Method)
- at sun.reflect.NativeMethodAccessorImpl.invoke(NativeMethodAccessorImpl.java:57)
- at sun.reflect.DelegatingMethodAccessorImpl.invoke(DelegatingMethodAccessorImpl.java:43)
- at java.lang.reflect.Method.invoke(Method.java:606)
- at com.goldencode.p2j.util.Utils.invoke(Utils.java:1244)
- at com.goldencode.p2j.main.StandardServer\$MainInvoker.execute(StandardServer.java:1772)
- at com.goldencode.p2j.main.StandardServer.invoke(StandardServer.java:1272)
- at com.goldencode.p2j.main.StandardServer.standardEntry(StandardServer.java:435)
- at sun.reflect.NativeMethodAccessorImpl.invoke0(Native Method)
- at sun.reflect.NativeMethodAccessorImpl.invoke(NativeMethodAccessorImpl.java:57)
- at sun.reflect.DelegatingMethodAccessorImpl.invoke(DelegatingMethodAccessorImpl.java:43)
- at java.lang.reflect.Method.invoke(Method.java:606)
- at com.goldencode.p2j.util.MethodInvoker.invoke(MethodInvoker.java:76)
- at com.goldencode.p2j.net.Dispatcher.processInbound(Dispatcher.java:693)
- at com.goldencode.p2j.net.Conversation.block(Conversation.java:319)
- at com.goldencode.p2j.net.Conversation.run(Conversation.java:163)
- at java.lang.Thread.run(Thread.java:745)

## **#70 - 02/17/2015 11:34 AM - Igor Skornyakov**

It seems that the ScrollContainer.ensureVisibility() method's implementation is not suitable for at least a RadioSet widget. Its it acceptable to add a separate implementation which will be used only when the argument is instance of the RadioSet?

## **#71 - 02/17/2015 11:57 AM - Igor Skornyakov**

Another note. The look of the RadioSet widget at runtime is different in 4GL and Java: in 4GL the focused item is highlighted by changing the background color of the all three "( )" (or "(X)") characters while in Java these chars are underscored which makes them poorly visible, especially

## **#72 - 02/17/2015 12:33 PM - Greg Shah**

In regard to the NPE, I don't understand why we would be pushing screen definitions to the client during the processing that is associated with the applyChanges() that itself is being executed "inside" the return from the removeWindow() call to the client.

Constantin: this whole sequence looks wrong. Do you have any ideas?

#### **#73 - 02/17/2015 12:34 PM - Greg Shah**

Igor Skornyakov wrote:

It seems that the ScrollContainer.ensureVisibility() method's implementation is not suitable for at least a RadioSet widget. Its it acceptable to add a separate implementation which will be used only when the argument is instance of the RadioSet?

Please provide more specifics about what needs to be different.

#### **#74 - 02/17/2015 12:40 PM - Greg Shah**

Igor Skornyakov wrote:

Another note. The look of the RadioSet widget at runtime is different in 4GL and Java: in 4GL the focused item is highlighted by changing the background color of the all three "( )" (or "(X)") characters while in Java these chars are underscored which makes them poorly visible, especially when the widget is scrollable. Is it OK?

Generally, no it is not OK.

I do see that RadioButtonImpl.drawButton() does not honor the pf-color for the "X" or " " middle character. So that is possibly a bug. But the "(" and ")" seem to be honoring the pf-color. Before we decide to make changes, please check to see if this is caused by color configuration differences. Perhaps our defaults are not matching the 4GL defaults OR the 4GL test system has some customized protermcap values that cause the display to be different.

## **#75 - 02/17/2015 12:42 PM - Igor Skornyakov**

Greg Shah wrote:

Generally, no it is not OK.

I do see that RadioButtonImpl.drawButton() does not honor the pf-color for the "X" or " " middle character. So that is possibly a bug. But the "(" and ")" seem to be honoring the pf-color. Before we decide to make changes, please check to see if this is caused by color configuration differences. Perhaps our defaults are not matching the 4GL defaults OR the 4GL test system has some customized protermcap values that

cause the display to be different.

OK - I will check it.

### **#76 - 02/17/2015 12:59 PM - Igor Skornyakov**

Greg Shah wrote:

Please provide more specifics about what needs to be different.

Well, first of all the whole implementation look a little bit strange for me. In fact there is a long if/elseif block where the direction and magnitude of the scroll is calculated (which is strange per se as the last argument of the ScrollEvent completely determines the operation, moreover the ScrollableContainer.processScroll() method honors only LEFT/RIGHT/UP and DOWN directions). Secondly the conditions that are checked are not mutually exclusive which makes the algorithm suspicious. In my tests this results in two scrolls in opposite direction just after two consecutive invocations of the method.

For a correct scrolling of the RadioSet one should take into account the position of the currently focused button and do not scroll if it is visible - these logic doesn't fit into the current algorithm even if we're leaving the above mentioned issues apart.

## **#77 - 02/17/2015 02:03 PM - Greg Shah**

Igor Skornyakov wrote:

Greg Shah wrote:

Please provide more specifics about what needs to be different.

Well, first of all the whole implementation look a little bit strange for me. In fact there is a long if/elseif block where the direction and magnitude of the scroll is calculated (which is strange per se as the last argument of the ScrollEvent completely determines the operation, moreover the ScrollableContainer.processScroll() method honors only LEFT/RIGHT/UP and DOWN directions). Secondly the conditions that are checked are not mutually exclusive which makes the algorithm suspicious. In my tests this results in two scrolls in opposite direction just after two consecutive invocations of the method.

For a correct scrolling of the RadioSet one should take into account the position of the currently focused button and do not scroll if it is visible these logic doesn't fit into the current algorithm even if we're leaving the above mentioned issues apart.

These are reasonable points. I agree that the implementation is strange. There is even a TODO that suggests the code will need changes to operate in GUI mode, so it is clear it is unfinished code.

Hynek has been working on scrolling improvements. I don't know if he has changes in that method. He also may have some thoughts and insight into a better approach.

I would prefer to resolve this by implementing a proper abstraction interface to allow widgets to provide feedback to the scroll container so that the scroll container can operate properly on all widget types without knowledge of any specific widget being hard coded.

I also would like to see the algorithm be both easier to understand and have a safer implementation. The point about mutual exclusion is an important

Before you propose changes in that area, let's hear what Hynek has to say.

### **#78 - 02/17/2015 02:29 PM - Igor Skornyakov**

I see. May I make a suggestion?

First of all I think that it is important for the scroll to be well-defined and idempotent. For the RadioSet widget the following abstraction seems to be adequate.

Let C, W, A be rectangles on the plane where C is container, W - a widget and A - a sub-rectangle of W with sides parallel to the coordinate axes. Then the objective of the scroll is to find a vector v of *minimal length* so that the shift of W by v results in the maximal square of intersection of A and C. The coordinates of the sub-rectangle A can be the widget callback Greg have mentioned. The default implementation will provide A == W. For the RadioSet A is the rectangle of the current button.

### **#79 - 02/17/2015 04:07 PM - Greg Shah**

Igor Skornyakov wrote:

I see. May I make a suggestion?

First of all I think that it is important for the scroll to be well-defined and idempotent. For the RadioSet widget the following abstraction seems to be adequate.

Let C, W, A be rectangles on the plane where C is container, W - a widget and A - a sub-rectangle of W with sides parallel to the coordinate axes. Then the objective of the scroll is to find a vector v of *minimal length* so that the shift of W by v results in the maximal square of intersection of A and C. The coordinates of the sub-rectangle A can be the widget callback Greg have mentioned. The default implementation will provide A == W. For the RadioSet A is the rectangle of the current button.

I think the proposal makes sense. It may even have good results with widgets where A > W. I'm guessing that might happen with a ComboBox (the drop-down portion extends down).

My only concern is that the 4GL is rarely sensible. We may find "quirks" that we must match. But so long as we are compatible with the 4GL, I would be perfectly happy with this approach.

Hynek?

## **#80 - 02/17/2015 04:12 PM - Hynek Cihlar**

Igor Skornyakov wrote:

Greg Shah wrote:

Please provide more specifics about what needs to be different.

Well, first of all the whole implementation look a little bit strange for me. In fact there is a long if/elseif block where the direction and magnitude of the scroll is calculated (which is strange per se as the last argument of the ScrollEvent completely determines the operation, moreover the ScrollableContainer.processScroll() method honors only LEFT/RIGHT/UP and DOWN directions). Secondly the conditions that are checked are not mutually exclusive which makes the algorithm suspicious.

I am not sure why is the direction needed, I guess the idea was to provide scroll direction and absolute scroll value in separate fields. I think scroll offsets of the X and Y axis allowing negative values should be sufficient. Alternatively having scroll event without scroll offsets and ask scroll container for scroll positions. This would probably simplify cases with multiple levels of scroll containers. If offset values are left in the ScrollEvent class I would rather use a different type than Point, as this implies a location.

ScrollContainer.ensureVisibility will for sure need an overhaul I have also seen it firing scroll events with invalid scroll "limits".

## **#81 - 02/17/2015 04:28 PM - Hynek Cihlar**

Greg Shah wrote:

#### Igor Skornyakov wrote:

I see. May I make a suggestion?

First of all I think that it is important for the scroll to be well-defined and idempotent. For the RadioSet widget the following abstraction seems to be adequate.

Let C, W, A be rectangles on the plane where C is container, W - a widget and A - a sub-rectangle of W with sides parallel to the coordinate axes. Then the objective of the scroll is to find a vector v of *minimal length* so that the shift of W by v results in the maximal square of intersection of A and C. The coordinates of the sub-rectangle A can be the widget callback Greg have mentioned. The default implementation will provide  $A == W$ . For the RadioSet A is the rectangle of the current button.

I think the proposal makes sense. It may even have good results with widgets where A > W. I'm guessing that might happen with a ComboBox (the drop-down portion extends down).

My only concern is that the 4GL is rarely sensible. We may find "quirks" that we must match. But so long as we are compatible with the 4GL, I would be perfectly happy with this approach.

Hynek?

## Igor's idea is fine I think.

Personally I would rather see the scroll event initiated by the widget receiving focus itself. That is, (1) combo box receives focus, (2) combo box asks for its position relative to visible area, (3) combo box calculates the scroll offset depending on its current state, (4) combo box sends scroll event to make itself "visible" (with sensible default behaviors implemented in the abstract classes). The advantages are that no new special API is needed to calculate the scroll offset by scroll container, no need to detect the state changes leading to focus change in the containers (just handle the updated focus and do not care how the focus got there), take advantage of the eventing mechanism itself like consuming events, etc and maybe more straightforward implementation for multiple levels of scroll containers.

### **#82 - 02/18/2015 05:03 AM - Igor Skornyakov**

Hynek Cihlar wrote:

Personally I would rather see the scroll event initiated by the widget receiving focus itself. That is, (1) combo box receives focus, (2) combo box asks for its position relative to visible area, (3) combo box calculates the scroll offset depending on its current state, (4) combo box sends scroll event to make itself "visible" (with sensible default behaviors implemented in the abstract classes). The advantages are that no new special API is needed to calculate the scroll offset by scroll container, no need to detect the state changes leading to focus change in the containers (just handle the updated focus and do not care how the focus got there), take advantage of the eventing mechanism itself like consuming events, etc and maybe more straightforward implementation for multiple levels of scroll containers.

I'm not sure that I understand this completely. However it seems that it means that a widget (e.g. combo box) should be aware that it is scrollable (and may be know some details about the enclosing container) which makes the scrolling logic spread across multiple widgets. What I'm suggesting is that the widget should simply report what part of it should be visible for as good as possible at any given moment.

Of course at this moment I have a limited vision of the overall picture and may overlook some important cases.

At the bottom line - what we're going to do right now? In particular should the scrolling fix be in the scope of the current task?

### **#83 - 02/18/2015 07:04 AM - Hynek Cihlar**

Igor Skornyakov wrote:

I'm not sure that I understand this completely. However it seems that it means that a widget (e.g. combo box) should be aware that it is scrollable (and may be know some details about the enclosing container) which makes the scrolling logic spread across multiple widgets. What I'm suggesting is that the widget should simply report what part of it should be visible for as good as possible at any given moment.

I think this is an implementation detail. The widget can be "decorated" with a scrolling behavior and the widget class itself (and its parents) don't need to have any knowledge about the scrolling details.

The point I am trying to make is that the template method approach may be a bit limiting. What if the behavior is more complex - for example the widget itself renders differently depending on the visible area size, or a message is posted to inform the user the widget won't fit, etc. That is why I like the idea of rather dummer scroll container providing basic services like position information and fulfilling scroll requests and keeping the logic closer to the individual components that may know better how they should behave.

This would also have the benefit of keeping each individual part (scroll container, widget, scrolling behavior) separate taking only the right amount of responsibility.

On the other hand, I admit that we may find out that no other special behavior than finding the widget visible area as good as possible at any given moment will be required and the template method will suffice.

At the bottom line - what we're going to do right now? In particular should the scrolling fix be in the scope of the current task?

I think it won't hurt if you start fixing the immediate pains - the unclear model of scroll event class, issues with the ensureVisibility method implementation and your proposed solution based on the template method pattern. We may always evolve the design if needed.

### **#84 - 02/18/2015 07:07 AM - Igor Skornyakov**

Hynek Cihlar wrote:

I think it won't hurt if you start fixing the immediate pains - the unclear model of scroll event class, issues with the ensureVisibility method implementation and your proposed solution based on the template method pattern. We may always evolve the design if needed

Thank you Hynek. I will start implementing my approach. I will test the ComboBox behavior and of course submit my version for a code review.

### **#85 - 02/19/2015 11:18 AM - Igor Skornyakov**

*- File ias\_upd20150219a.zip added*

I've finished with scrolling changes. My changes do not affect the ComboBox behavior as this widget doesn't rely on the ScrollContainer.

Some notes:

1. The ScrollBar.scroll() method looks to contain a typo: in line 253 limit.x seems to be instead of limit.y

2. The ScrollableContainer.processScrollEvent() looks suspicious for two reasons:

- the switch doesn't consider all possible values

- it makes no difference between LEFT and RIGHT (UP and DOWN).

I can try to fix both of the above but it will take some time as I will need to prepare tests.

3. After some recent changes (as far as I understand - introducing manageSystemActions() method) it becomes impossible to switch frames (SE\_NEXT\_FRAME/SE\_PREV\_FRAME keycodes are ignored). I can try to fix it as well. Shall I?

### **#86 - 02/19/2015 07:03 PM - Greg Shah**

Constantin: please comment on note 72 and item 3 in note 85.

### **#87 - 02/19/2015 07:08 PM - Greg Shah**

Igor: in regard to the scrolling problems, I'd like for you to finish the current task without adding more work to it. I don't want to lose these items, so we may have you create a new redmine task to track these.

You have also found an NPE that we don't want to forget.

What items are left open as required for this task?

## **#88 - 02/19/2015 07:39 PM - Greg Shah**

Code Review ias\_upd20150219a.zip

1. In RadioButtonImpl.draw(), why iterate through character by character instead of using the append(String, Color)?

2. In RadioSet.processKeyEvent(), which is the code for SE\_ENTRY removed?

3. Please add javadoc to the new data members and methods of ScrollDirection.

## **#89 - 02/20/2015 02:20 AM - Constantin Asofiei**

Igor Skornyakov wrote:

3. After some recent changes (as far as I understand - introducing manageSystemActions() method) it becomes impossible to switch frames (SE\_NEXT\_FRAME/SE\_PREV\_FRAME keycodes are ignored). I can try to fix it as well. Shall I?

Please add Keyboard.SE\_NEXT\_FRAME and Keyboard.SE\_PREV\_FRAME cases to AbstractWidget.ignoreAction, after HELP and TAB are treated it will fix the problem.

### **#90 - 02/20/2015 02:34 AM - Constantin Asofiei**

About the NPE in note 73 and the w3.p test. A widget can be determine as no longer alive (thus can be deleted) by both client and server sides: 1. on server-side, if the widget/frame is no longer visible, then static widgets will be deleted when it's instantiating-procedure is finished 2. on client-side, if it determines that a frame is now hidden and is no longer alive, it needs to inform the server-side that the frame was deleted from client-side (so server-side can cleanup after it, too).

I think the NPE is caused by the mixed usage of dynamic and static widgets. When a dynamic widget is deleted and is attached to a frame, it needs to be removed from the frame. But now the frame doesn't know that this deletion was decided by the client-side, so it tries to inform back the client-side to delete it, too.

What I think we need is a way to ignore LT.pushScreenDefinition if the caller is LT.applyChanges.

## **#91 - 02/20/2015 03:39 AM - Igor Skornyakov**

Greg Shah wrote:

Code Review ias\_upd20150219a.zip

1. In RadioButtonImpl.draw(), why iterate through character by character instead of using the append(String, Color)?

The ChuiOutputManager sets the value of the cursorInvalid in the at method and doesn't reset it in the append(String). As the result the in the HORIZONTAL RADIO-SET the button was seen at the screen only when its start is visible while in 4GL this is not the fact - the button can be partially visible both at the beginning and at the end of the widget.

2. In RadioSet.processKeyEvent(), which is the code for SE\_ENTRY removed?

Its my fault, sorry. I've restored it.

3. Please add javadoc to the new data members and methods of ScrollDirection.

Done.

## **#92 - 02/20/2015 03:41 AM - Igor Skornyakov**

Constantin Asofiei wrote:

Please add Keyboard.SE\_NEXT\_FRAME and Keyboard.SE\_PREV\_FRAME cases to AbstractWidget.ignoreAction, after HELP and TAB are treated - it will fix the problem.

Thank you Constantin - it works now.

## **#93 - 02/20/2015 03:57 AM - Igor Skornyakov**

*- File ias\_upd20150220a.zip added*

Greg Shah wrote:

Igor: in regard to the scrolling problems, I'd like for you to finish the current task without adding more work to it. I don't want to lose these items, so we may have you create a new redmine task to track these.

You have also found an NPE that we don't want to forget.

OK - I will create tasks both for the NPE and scrolling issues.

What items are left open as required for this task?

As far as I can see there are no any open items for this task at this moment. I'm running the regression test now - the first run had failures, so I've restarted it.

### **#94 - 02/20/2015 11:57 AM - Greg Shah**

The ChuiOutputManager sets the value of the cursorInvalid in the at method and doesn't reset it in the append(String). As the result the in the HORIZONTAL RADIO-SET the button was seen at the screen only when its start is visible while in 4GL this is not the fact - the button can be partially visible both at the beginning and at the end of the widget.

Please put a // comment in the code at that point to explain this. It is important that someone doesn't come along later and change this without knowing this information.

### **#95 - 02/20/2015 12:00 PM - Greg Shah**

Code Review ias\_upd20150220a.zip

The ScrollDirection constructor still needs Javadoc. Obviously, this doesn't invalidate any testing you do. So whatever passes testing can be checked in with the javadoc and other comment added.

## **#96 - 02/20/2015 12:42 PM - Igor Skornyakov**

*- File ias\_upd20150220b.zip added*

The following tests failed in both runs:

57 gso\_187 GSO 187 - Initial selection on Contact Master returns to main menu. FAILED NONE BACKOUT Driver 5 181.235 failure in step 6: 'timeout before the specific screen buffer became available (Mismatched data at line 3, column 8. Expected ' ' (0x0020 at relative Y 3, relative X 8) and found '┌' (0x250C at relative Y 3, relative X 8).)'

63 gso\_196 GSO 196 - Up/Down Arrow does not work on Contact Master menu. FAILED NONE BACKOUT Driver 6 180.691

failure in step 4: 'timeout before the specific screen buffer became available (Mismatched data at line 3, col umn 8. Expected ' ' (0x0020 at relative Y 3, relative X 8) and found 'r' (0x250C at relative Y 3, relative X 8).)'

133 gso\_281 GSO 281 - Column error message in PO add items. FAILED NONE BACKOUT Driver 6 181.662

failure in step 4: 'timeout before the specific screen buffer became available (Mismatched data at line 2, col umn 14. Expected '1' (0x0031 at relative Y 2, relative X 14) and found '2' (0x0032 at relative Y 2, relative X 14).)'

152 gso\_307 GSO 307 - Screen does not refresh at Stock Order Selection Screen. FAILED NONE BACKOUT Driver 0 22 8.356 failure in step 40: 'timeout before the specific screen buffer became available (Mismatched data at line 4, co lumn 73. Expected '1' (0x0031 at relative Y 4, relative X 73) and found '0' (0x0030 at relative Y 4, relative X 73).)'

221 gso\_394 GSO 394 - User returned to Inv Inquiry when F4 selected at Maint Stock Order Status screen. FAILED NONE BACKOUT Driver 5 182.225 failure in step 10: 'timeout before the specific screen buffer became available (Mismatched data at line 21, c olumn 1. Expected '' (0x0000 at relative Y 21, relative X 1) and found 'E' (0x0045 at relative Y 21, relative X 1).)'

222 gso\_395 GSO 395 - Abend at MAINTENANCE STOCK ORDER REQUEST screen Proxeee Playback 021 Exception 3. FAILED NONE BACKOUT Driver 2 253.212 failure in step 55: 'timeout before the specific screen buffer became available (Mismatched data at line 21, c olumn 1. Expected '' (0x0000 at relative Y 21, relative X 1) and found 'E' (0x0045 at relative Y 21, relative X 1).)'

5 gc\_62 GC 62 - Client invocation abend on selection list call. FAILED NONE BACKOUT Driver 0 190.833

failure in step 36: 'timeout before the specific screen buffer became available (Mismatched data at line 2, co lumn 11. Expected '>' (0x003E at relative Y 2, relative X 11) and found ' ' (0x0020 at relative Y 2, relative X 11).)'

3 gso\_301 GSO 301 - RFQ utility will not properly focus on DB Selection menu. FAILED NONE BACKOUT Driver 0 182 .127 failure in step 6: 'timeout before the specific screen buffer became available (Mismatched data at line 5, col umn 0. Expected 'r' (0x250C at relative Y 5, relative X 0) and found '' (0x0000 at relative Y 5 , relative X 0).)'

4 gso\_308 GSO 308 - Most RFQ DB functions do not work. FAILED NONE BACKOUT Driver 1 215.429

failure in step 69: 'timeout before the specific screen buffer became available (Mismatched data at line 5, co lumn 0. Expected '┌' (0x250C at relative Y 5, relative X 0) and found '' (0x0000 at relative Y 5, relative X 0).)'

5 gso\_333 GSO 333 - RFQ Utility function and display errors. FAILED NONE BACKOUT Driver 0 600.000 failure in step 1: 'Timeout while waiting for event semaphore to be posted.'

6 gso\_334 GSO 334 - RFQ Utility focus and F4 issues. FAILED NONE BACKOUT Driver 1 600.000

failure in step 1: 'Timeout while waiting for event semaphore to be posted.'

7 gso\_343 GSO 343 - RFQ DB screen does not refresher properly when using Clear function. FAILED NONE BACKOUT D river 0 600.000 failure in step 1: 'Timeout while waiting for event semaphore to be posted.'

67 tc\_inquiry\_inventory\_017 TIMCO TC-INQUIRY-INVENTORY-017 testcase. FAILED SEQUENTIAL BACKOUT Driver 6 189.62 en de la construction de la construction de la construction de la construction de la construction de la constr<br>De la construction de la construction de la construction de la construction de la construction de la construct failure in step 19: 'timeout before the specific screen buffer became available (Mismatched data at line 5, co lumn 59. Expected 'H' (0x0048 at relative Y 5, relative X 59) and found 'A' (0x0041 at relative Y 5, relative X 59).)'

396 tc\_job\_002 TIMCO TC-JOB-002 testcase. FAILED NONE BACKOUT Driver 2 64.698

failure in step 40: 'Unexpected EOF in actual at page # 1.'

505 tc\_po\_012 TIMCO TC-PO-012 testcase. FAILED SEQUENTIAL BACKOUT Driver 4 192.858

failure in step 28: 'timeout before the specific screen buffer became available (Mismatched data at line 21, c olumn 1. Expected '' (0x0000 at relative Y 21, relative X 1) and found 'E' (0x0045 at relative Y 21, relative X 1).)'

3 gc\_63 GC Product Code Issue testcase. FAILED NONE BACKOUT Driver 0 225.294

failure in step 51: 'timeout before the specific screen buffer became available (Mismatched data at line 6, co lumn 28. Expected '>' (0x003E at relative Y 6, relative X 28) and found ' ' (0x0020 at relative Y 6, relative X 28).)'

4 gc\_64 GC 64 Create and Issue PICK in MAJIC testcase. FAILED NONE BACKOUT Driver 0 217.834

failure in step 17: 'timeout before the specific screen buffer became available (Mismatched data at line 6, co lumn 15. Expected 'C' (0x0043 at relative Y 6, relative X 15) and found '' (0x0000 at relative Y 6, relative X 15).)'

As far as I understand none of them is related to my changes.

## **#97 - 02/20/2015 12:47 PM - Greg Shah**

There is about to be a check in from [#1790](https://proj.goldencode.com/issues/1790). When that occurs, please merge up to the latest bzr revision and put that merged update back into testing. I agree that the problems are probably not due to your update but it is best to get a pretty clean run (or the combination of passing tests from multiple runs) before we accept the failures. Since there is a merge coming anyway, it is safest to re-run testing.

## **#98 - 02/20/2015 01:50 PM - Igor Skornyakov**

*- File ias\_upd20150220c.zip added*

## Greg Shah wrote:

There is about to be a check in from [#1790](https://proj.goldencode.com/issues/1790). When that occurs, please merge up to the latest bzr revision and put that merged update back into testing. I agree that the problems are probably not due to your update but it is best to get a pretty clean run (or the combination of passing tests from multiple runs) before we accept the failures. Since there is a merge coming anyway, it is safest to re-run testing.

I've merged my changes with revision 10766 and restarted testing

#### **#99 - 02/20/2015 02:00 PM - Greg Shah**

Code Review ias\_upd20150220c.zip

It looks good.

### **#100 - 02/22/2015 05:44 AM - Igor Skornyakov**

There where 3 runs of the regression test. The following test failed in in all 3 runs:

gso\_tests

57 gso\_187: failure in step 6: 'timeout before the specific screen buffer became available (Mismatched data at line 3, column 8. Expected ' ' (0x0020 at relative Y 3, relative X 8) and found '┌' (0x250C at relative Y 3, relative X 8).)'

63 gso\_196: failure in step 4: 'timeout before the specific screen buffer became available (Mismatched data at line 3, column 8. Expected ' '

(0x0020 at relative Y 3, relative X 8) and found '┌' (0x250C at relative Y 3, relative X 8).)'

133 gso\_281: failure in step 4: 'timeout before the specific screen buffer became available (Mismatched data at line 2, column 14. Expected '1' (0x0031 at relative Y 2, relative X 14) and found '2' (0x0032 at relative Y 2, relative X 14).)'

152 gso\_307: failure in step 40: 'timeout before the specific screen buffer became available (Mismatched data at line 4, column 73. Expected '1' (0x0031 at relative Y 4, relative X 73) and found '0' (0x0030 at relative Y 4, relative X 73).)'

221 gso\_394: failure in step 10: 'timeout before the specific screen buffer became available (Mismatched data at line 21, column 1. Expected '' (0x0000 at relative Y 21, relative X 1) and found 'E' (0x0045 at relative Y 21, relative X 1).)'

gso 395: failure in step 55: 'timeout before the specific screen buffer became available (Mismatched data at line 21, column 1. Expected " (0x0000 at relative Y 21, relative X 1) and found 'E' (0x0045 at relative Y 21, relative X 1).)'

#### gc\_tests

 $5 - \alpha$  gc 62: failure in step 36: 'timeout before the specific screen buffer became available (Mismatched data at line 2, column 11. Expected '>' (0x003E at relative Y 2, relative X 11) and found ' ' (0x0020 at relative Y 2, relative X 11).)'

### gso\_rfq\_tests

3 gso\_301: failure in step 6: 'timeout before the specific screen buffer became available (Mismatched data at line 5, column 0. Expected '┌' (0x250C at relative Y 5, relative X 0) and found '' (0x0000 at relative Y 5, relative X 0).)'

4 gso 308: failure in step 69: 'timeout before the specific screen buffer became available (Mismatched data at line 5, column 0. Expected '┌' (0x250C at relative Y 5, relative X 0) and found '' (0x0000 at relative Y 5, relative X 0).)'

5 gso\_333: failure in step 1: 'Timeout while waiting for event semaphore to be posted.'

6 gso\_334: failure in step 1: 'Timeout while waiting for event semaphore to be posted.'

7 gso\_343: failure in step 1: 'Timeout while waiting for event semaphore to be posted.'

#### tc\_tests

67 tc\_inquiry\_inventory\_017: failure in step 19: 'timeout before the specific screen buffer became available (Mismatched data at line 5, column 59. Expected 'H' (0x0048 at relative Y 5, relative X 59) and found 'A' (0x0041 at relative Y 5, relative X 59).)'

396 tc\_job\_002: failure in step 40: 'Unexpected EOF in actual at page # 1.'

505 tc\_po\_012: failure in step 28: 'timeout before the specific screen buffer became available (Mismatched data at line 21, column 1. Expected '' (0x0000 at relative Y 21, relative X 1) and found 'E' (0x0045 at relative Y 21, relative X 1).)'

gso\_489\_gc\_63-64\_tests

3 gc\_63: failure in step 51: 'timeout before the specific screen buffer became available (Mismatched data at line 6, column 28. Expected '>'  $(0 \times 003\overline{E})$  at relative Y 6, relative X 28) and found '  $(0 \times 0020)$  at relative Y 6, relative X 28).

gc\_64: failure in step 17: 'timeout before the specific screen buffer became available (Mismatched data at line 6, column 15. Expected 'C' (0x0043 at relative Y 6, relative X 15) and found '' (0x0000 at relative Y 6, relative X 15).)'

Only in gso 187 and gso 196 the mismatched screen contained RADIO-SET (actually it was the same screen - "CONTACT MASTER"). As far as I understand the problem was in the border position (top left corner) which seems to be unrelated to my changes.

### **#101 - 02/22/2015 08:01 AM - Igor Skornyakov**

*- File failed.tar.gz added*

Attached detailed reports for failed tests.

### **#102 - 02/23/2015 09:14 AM - Igor Skornyakov**

Greg, Can I commit my changes? Thank you.

#### **#103 - 02/23/2015 11:30 AM - Greg Shah**

Although it seems unlikely that the problems are caused by your update, it is very unusual for the same list of tests to keep failing. Usually, the failures are smaller in number and vary, such that across multiple runs the results show that all tests pass.

Please watch devsrv01 for a period of lower utilization and run testing again then. If the same tests fail, then I would expect that there may be something in your update that is actually the cause.

## **#104 - 02/23/2015 02:41 PM - Igor Skornyakov**

Greg Shah wrote:

Although it seems unlikely that the problems are caused by your update, it is very unusual for the same list of tests to keep failing. Usually, the failures are smaller in number and vary, such that across multiple runs the results show that all tests pass.

Please watch devsrv01 for a period of lower utilization and run testing again then. If the same tests fail, then I would expect that there may be something in your update that is actually the cause.

OK, I will restart the test tomorrow morning (Moscow time) - typically the devsrv01 is not heavy loaded at this time. I a meantime I've started the regression w/o my changes. Please note however that the last 3 runs where on the weekend. The only reason I can imagine why my changes broke the test is that now I initialize HEIGHT\_CHARS and WIDTH\_CHARS (they where always zero before). This can be checked by adding new attributes for my purposes and re-testing.

#### **#105 - 02/25/2015 11:35 AM - Igor Skornyakov**

Adding separate height/width fields doesn't help. Starting a detailed investigation. In particular I can see the the RADIO-SET widget on gso\_187 is wider than expected.

## **#106 - 02/25/2015 11:58 AM - Greg Shah**

OK, this makes sense. As you move forward, do keep in mind that you will likely need to merge your code up to newer versions. I'm going to allow other conflicting changes to go forward ahead of yours while you debug the problem.

Please do post any specific questions here and we will try to help.

#### **#107 - 02/25/2015 01:58 PM - Igor Skornyakov**

Greg Shah wrote:

OK, this makes sense. As you move forward, do keep in mind that you will likely need to merge your code up to newer versions. I'm going to allow other conflicting changes to go forward ahead of yours while you debug the problem.

I understand. Actually I've already had to perform merges so it is not a problem.

Please do post any specific questions here and we will try to help.

Thank you. Actually it seems that I've localized at least one issue - it appears that converted syman/utils/contact.p (slightly simplified) provides a standalone example of the obvious misbehavior with my changes.

### **#108 - 02/27/2015 07:18 AM - Igor Skornyakov**

After fixes only the following tests failed in two runs:

3 gso 301: failure in step 6: 'timeout before the specific screen buffer became available (Mismatched data at line 5, column 0. Expected '┌' (0x250C at relative Y 5, relative X 0) and found '' (0x0000 at relative Y 5, relative X 0).)'

4 gso\_308: failure in step 69: 'timeout before the specific screen buffer became available (Mismatched data at line 5, column 0. Expected '┌'  $(0x250C$  at relative Y 5, relative X 0) and found "  $(0x0000$  at relative Y 5, relative X 0).)'

- 5 gso\_333: failure in step 1: 'Timeout while waiting for event semaphore to be posted.'
- 6 gso\_334: failure in step 1: 'Timeout while waiting for event semaphore to be posted.'
- 7 gso\_343: failure in step 1: 'Timeout while waiting for event semaphore to be posted.'

396 tc\_job\_002: failure in step 40: 'Unexpected EOF in actual at page # 1.' (expected)

Continue investigation of the gso\_rfq\_tests test plan

Both gsO301 and gso\_308 failed at the same screen. As far as I understand the code for this screen is in syman/so/serv21.p. The screen looks corrupted:

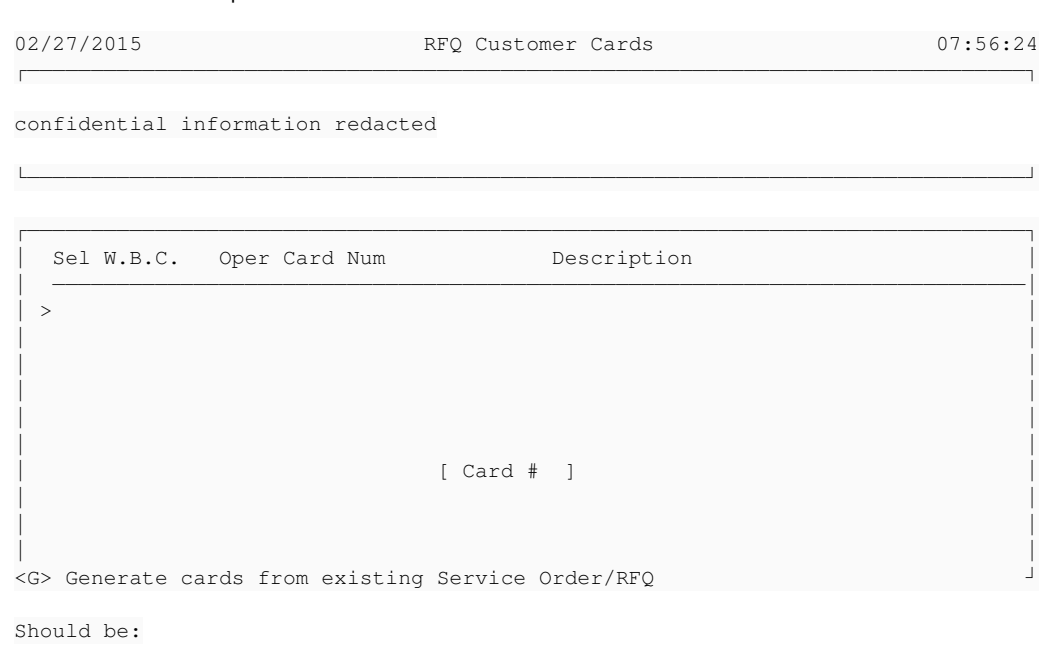

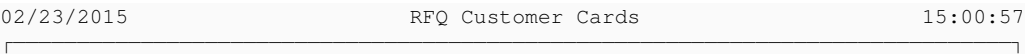

confidential information redacted

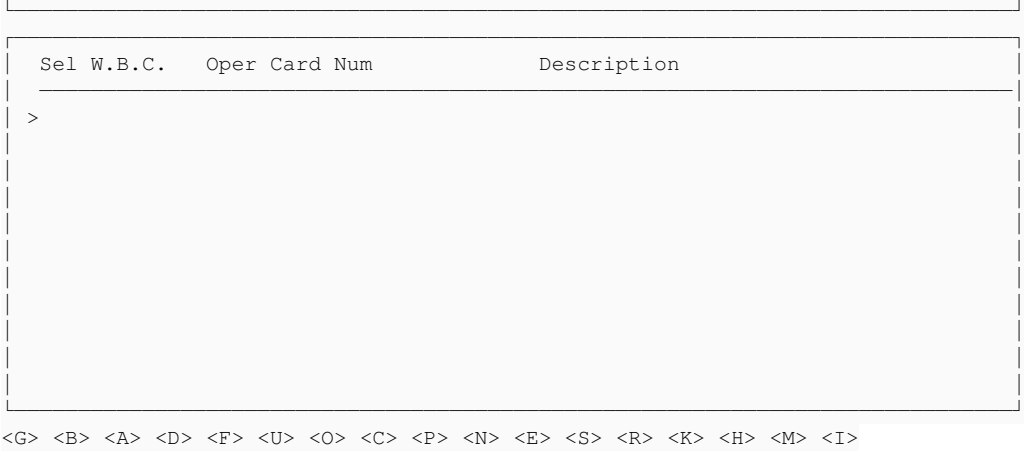

<G> Generate cards from existing Service Order/RFQ

first of all there is an extra space between the header frame and the one which is below it. As a result the line <G> <B> <A> <D> <F> <U> <O> <C>  $<$ P> $<$ N $>$  $<$ E $>$  $<$ S $>$  $<$ R $>$  $<$ R $>$  $<$ K $>$  $<$ H $>$  $<$ M $>$  $<$ I $>$  is not visible.

Secondly there is [ Card #] inside the lower frame which is created in syman/util/serv21-co-p which includes syman/util/GCnumbrws.i. I do not see any of list items in the code and do not understand how to debug this part. Can you please suggest how to deal with this problem? Thank you.

## **#110 - 02/27/2015 01:03 PM - Greg Shah**

Has anyone seen this kind of failure in the RFQ tests? Could we have checked something in that has broken RFQ?

### **#111 - 02/27/2015 01:11 PM - Constantin Asofiei**

Greg Shah wrote:

Has anyone seen this kind of failure in the RFQ tests? Could we have checked something in that has broken RFQ?

I don't think this is a regression in the latest bzr... my last run (from today) had no error in this.

But what I see when executing this manually is a "hickup" which shows the main (larger) frame one row lower and then it moves it one row upper. I think it might be related to devsrv01 load... it captured the screen at the wrong time.

### **#112 - 02/27/2015 01:37 PM - Greg Shah**

Igor: do you have any other problems to solve or is this it?

Constantin, Hynek, Eric and I all have quite a few changes to try to get through testing. These are high priority. Please hold off on additional testing until we clear these. I hope when we are through, that will reduce the load for you and you can get a clean run.

### **#113 - 02/27/2015 01:41 PM - Igor Skornyakov**

Greg Shah wrote:

Igor: do you have any other problems to solve or is this it?

No. I do not have any new problems with this task.

Constantin, Hynek, Eric and I all have quite a few changes to try to get through testing. These are high priority. Please hold off on additional testing until we clear these. I hope when we are through, that will reduce the load for you and you can get a clean run.

OK. I have the regression test running now. Should I stop it?

### **#114 - 02/27/2015 02:21 PM - Greg Shah**

## **#115 - 03/02/2015 08:27 AM - Igor Skornyakov**

Constantin Asofiei wrote:

Greg Shah wrote:

Has anyone seen this kind of failure in the RFQ tests? Could we have checked something in that has broken RFQ?

I don't think this is a regression in the latest bzr... my last run (from today) had no error in this.

#### I agree.

But what I see when executing this manually is a "hickup" which shows the main (larger) frame one row lower and then it moves it one row upper. I think it might be related to devsrv01 load... it captured the screen at the wrong time.

I've added a delay to gso\_301 (more presisely, to common/find\_rfq\_so\_8000356.xml), but the result is the same. Continue investigation.

## **#116 - 03/02/2015 08:34 AM - Hynek Cihlar**

Igor Skornyakov wrote:

I've added a delay to gso\_301 (more presisely, to common/find\_rfq\_so\_8000356.xml), but the result is the same. Continue investigation.

Igor if haven't already, try to run the test manually. That is, start the client, login, and follow the test steps.

## **#117 - 03/02/2015 11:07 AM - Igor Skornyakov**

Hynek Cihlar wrote:

Igor if haven't already, try to run the test manually. That is, start the client, login, and follow the test steps.

## Thank you Hunek. I've performed the manual test. It also failed but the screen looks more informative than in automatic test's log:

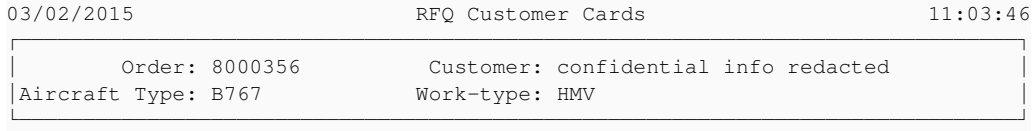

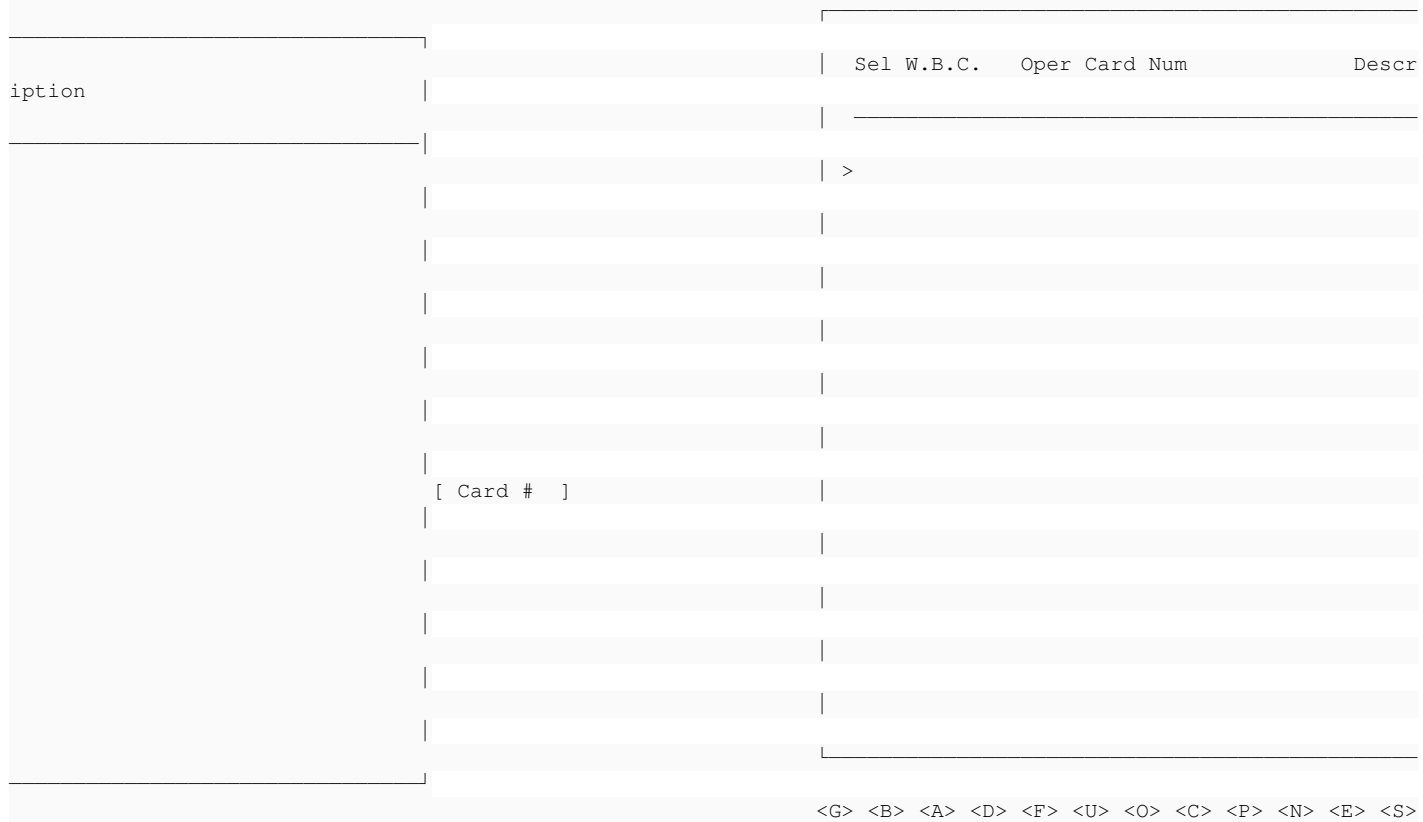

 $\langle R \rangle \langle K \rangle \langle H \rangle \langle M \rangle \langle M \rangle \langle I \rangle$ 

Trying to understand what exactly was broken.

## **#118 - 03/02/2015 11:08 AM - Constantin Asofiei**

Igor, is your terminal set to 80 cols by 24 rows? MAJIC layout will not be correct if the terminal is not set like this.

## **#119 - 03/02/2015 11:14 AM - Igor Skornyakov**

Constantin Asofiei wrote:

Igor, is your terminal set to 80 cols by 24 rows? MAJIC layout will not be correct if the terminal is not set like this.

Thank you Constantin. With 80x20 terminal the screen looks exactly like the one in the test report.

### **#120 - 03/02/2015 11:15 AM - Greg Shah**

Remove your update and manually test again to determine if it is your update that causes this. I guess it is so, unless we have this broken in bzr.

## **#121 - 03/02/2015 11:21 AM - Igor Skornyakov**

Greg Shah wrote:

Remove your update and manually test again to determine if it is your update that causes this. I guess it is so, unless we have this broken in bzr.

I already did this and I'm sure that my changes caused the problem. Trying to understand what was wrong and already have a guess.

### **#122 - 03/02/2015 04:44 PM - Igor Skornyakov**

Just a note. If the screen size is ~ 132x43 then the failing screen with and without my changes look identical (manual testing):

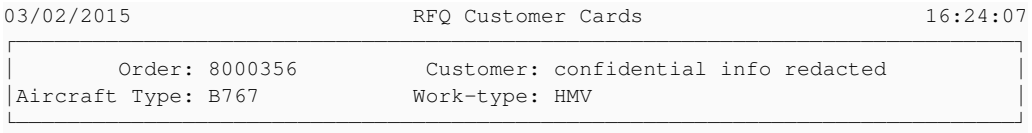

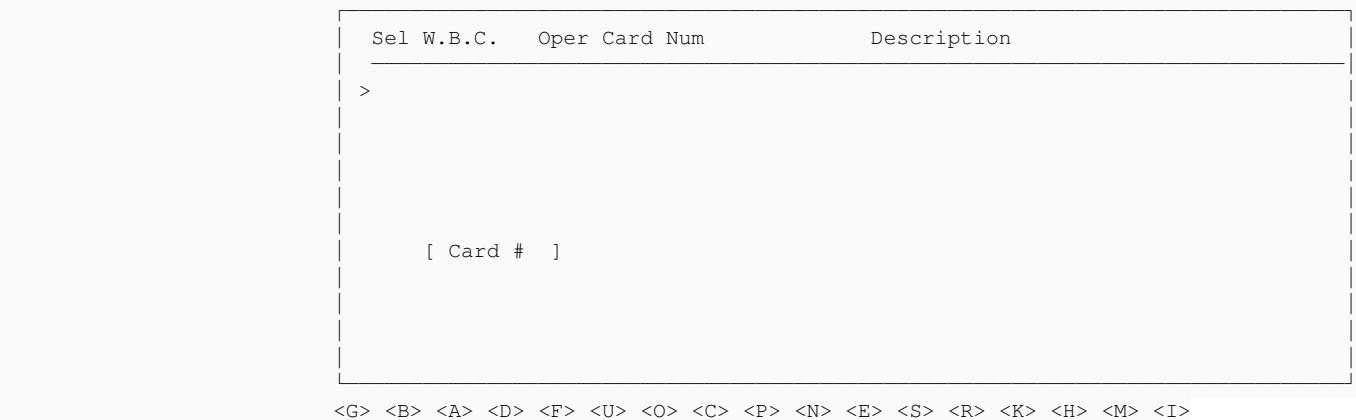

*05/18/2024 45/51*

However with screen size 80x24 they look different (see above).

### **#123 - 03/03/2015 07:30 AM - Igor Skornyakov**

*- File ias\_upd20150303c.zip added*

The problem was with ScrollConatiner.ensureVisibility(): I've reimplemented it to achieve the correct behavior for the RadioSet. The new implementation is based on a new Widget.getVisiblePart(), but the default implementation appeared to introduce backward incompatibility for widgets other than the RadioSet. I've changed the implementation of the getVisiblePart() to return null by default and ensureVisibility() to revert to the previous implementation when getVisiblePart() returns null. After that the manual run of the gso\_301 passed.

I've restarted the regression test to ensure that there are no other issues.

## **#124 - 03/03/2015 09:37 AM - Greg Shah**

Code Review ias\_upd20150303c.zip

I think unwrapControlEntity() should be removed from handle. Rebuilding MAJIC will confirm this has no consequences. Conversion and runtime regression testing won't be needed for this change.

If you pass regression testing with ias\_upd20150303c.zip, then it is a quick thing to remove this method and rebuild MAJIC. Report the results here. As long as everything is OK, you can check it in and distribute it.

Good work!

## **#125 - 03/03/2015 09:43 AM - Igor Skornyakov**

Greg Shah wrote:

I think unwrapControlEntity() should be removed from handle. Rebuilding MAJIC will confirm this has no consequences. Conversion and runtime regression testing won't be needed for this change.

If you pass regression testing with ias\_upd20150303c.zip, then it is a quick thing to remove this method and rebuild MAJIC. Report the results here. As long as everything is OK, you can check it in and distribute it.

OK.

Good work!

Thank you.

#### **#126 - 03/03/2015 05:18 PM - Igor Skornyakov**

The following tests failed identically in two runs:

4 ctrlc\_11\_session1 CTRL-C 11 (Session 1) - CL - GSO - RFQ. FAILED CONCURRENT BACKOUT Driver 0 356.169 failure in step 18: 'Timeout while waiting for event semaphore to be posted.' 6 ctrlc\_11\_session4 CTRL-C 11 (Session 4) - CL - GSO - RFQ. FAILED CONCURRENT BACKOUT Driver 2 300.000 failure in step 1: 'Timeout while waiting for event semaphore to be posted.' 396 tc\_job\_002 TIMCO TC-JOB-002 testcase. FAILED NONE BACKOUT Driver 10 68.038 failure in step 40: 'Unexpected EOF in actual at page # 1.' 400 tc\_job\_clock\_004 TIMCO TC-JOB-CLOCK-004 testcase. FAILED NONE BACKOUT Driver 8 240.550 failure in step 3: 'Timeout while waiting for event semaphore to be posted.'

#### Test restarted.

### **#127 - 03/04/2015 05:08 AM - Igor Skornyakov**

In a third run all gso\_ctrlc\_3way\_tests failed. tc\_job\_clock\_004 passed. I've also noticed that the following test failed in all 3 runs:

509 tc\_po\_item\_003 TIMCO TC-PO-ITEM-003 testcase. FAILED SEQUENTIAL BACKOUT Driver 11 198.239

failure in step 26: 'timeout before the specific screen buffer became available (Mismatched data at line 20, c olumn 51. Expected ' ' (0x0020 at relative Y 20, relative X 51) and found 'M' (0x004D at relative Y 20, relati ve X 51).)'

### (it failed differently on run  $\frac{\#2}{4}$ ).

The test tc\_po\_item\_004 was not run as it depends on tc\_po\_item\_003.

gso\_ctrlc\_3way\_tests restarted. I've extracted tc\_po\_item\_003 and tc\_po\_item\_004 and will re-run them.

## **#128 - 03/04/2015 05:17 AM - Constantin Asofiei**

Igor Skornyakov wrote:

gso\_ctrlc\_3way\_tests restarted. I've extracted tc\_po\_item\_003 and tc\_po\_item\_004 and will re-run them.

With rev 10787 there were baseline changes. You should reconfigure your setup or do a "git pull origin staging" in your ~/testing/majic\_baseline/ folder

## **#129 - 03/04/2015 05:24 AM - Igor Skornyakov**

Constantin Asofiei wrote:

With rev 10787 there were baseline changes. You should reconfigure your setup or do a "git pull origin staging" in your ~/testing/majic\_baseline/ folder

Thank you Constantin.

## **#130 - 03/04/2015 08:41 AM - Greg Shah**

Don't worry about the ctrl-c tests. The 3-way tests are known to fail and so long as all of them don't fail on all runs, we can accept this. If the ctrl-c tests have gotten good enough results, you can stop running those (use main-regression target to only run the regular functional tests). Hopefully 1 more run after you update the baselines will be enough.

### **#131 - 03/04/2015 08:49 AM - Igor Skornyakov**

Greg Shah wrote:

Don't worry about the ctrl-c tests. The 3-way tests are known to fail and so long as all of them don't fail on all runs, we can accept this.

If the ctrl-c tests have gotten good enough results, you can stop running those (use main-regression target to only run the regular functional tests).

Hopefully 1 more run after you update the baselines will be enough.

Actually in a separate run all gso\_ctrlc\_3way\_tests passed. I'm waiting now for the end of extracted tc\_po\_item\_\* tests.

## **#132 - 03/04/2015 11:08 AM - Igor Skornyakov**

After updating majic\_baseline tc\_po\_item\_003 and tc\_po\_item\_004. Majic rebuild passed OK.

### **#133 - 03/04/2015 11:08 AM - Igor Skornyakov**

Passed runtime regression testing and checked in as bzr rev 10793.

### **#134 - 03/04/2015 11:43 AM - Greg Shah**

*- Status changed from New to Closed*

## **#135 - 03/09/2015 07:25 AM - Constantin Asofiei**

Igor, you have a regression when LIST-ITEMS and LIST-ITEM-PAIRS are set via the widget attribute, as in:

```
def var ch as char view-as combo-box.
form ch with frame f1.
ch:LIST-ITEMS IN FRAME f1 = "list1,list2,list3".
update ch with frame f1.
```
Please test setting both LIST-ITEMS and LIST-ITEM-PAIRS attributes at runtime, for COMBO-BOX and SELECTION-LIST.

## **#136 - 03/09/2015 07:55 AM - Igor Skornyakov**

Constantin Asofiei wrote:

Igor, you have a regression when LIST-ITEMS and LIST-ITEM-PAIRS are set via the widget attribute, as in:

[...]

Please test setting both LIST-ITEMS and LIST-ITEM-PAIRS attributes at runtime, for COMBO-BOX and SELECTION-LIST.

Constantin, this is indeed a bug, but it was introduced in  $\#2508$ . I've found and fixed it. Should I re-run a full regression test?

## **#137 - 03/09/2015 08:22 AM - Constantin Asofiei**

Igor Skornyakov wrote:

Constantin Asofiei wrote:

Igor, you have a regression when LIST-ITEMS and LIST-ITEM-PAIRS are set via the widget attribute, as in: [...]

Please test setting both LIST-ITEMS and LIST-ITEM-PAIRS attributes at runtime, for COMBO-BOX and SELECTION-LIST.

Constantin, this is indeed a bug, but it was introduced in [#2508](https://proj.goldencode.com/issues/2508). I've found and fixed it. Should I re-run a full regression test?

Have you tested both attributes with both widgets?

If so, go ahead and do another runtime testing. Please upload the update to  $#2508$  and cross-reference the comment with notes 135/136/137 from this task.

## **#138 - 03/09/2015 09:11 AM - Igor Skornyakov**

Constantin Asofiei wrote:

Have you tested both attributes with both widgets?

The method is the same for both widgets. The LIST-ITEM\_PAIRS attribute was re-tested as well.

If so, go ahead and do another runtime testing. Please upload the update to [#2508](https://proj.goldencode.com/issues/2508) and cross-reference the comment with notes 135/136/137 from this task.

OK

## **#139 - 11/16/2016 12:13 PM - Greg Shah**

*- Target version changed from Milestone 12 to GUI Support for a Complex ADM2 App*

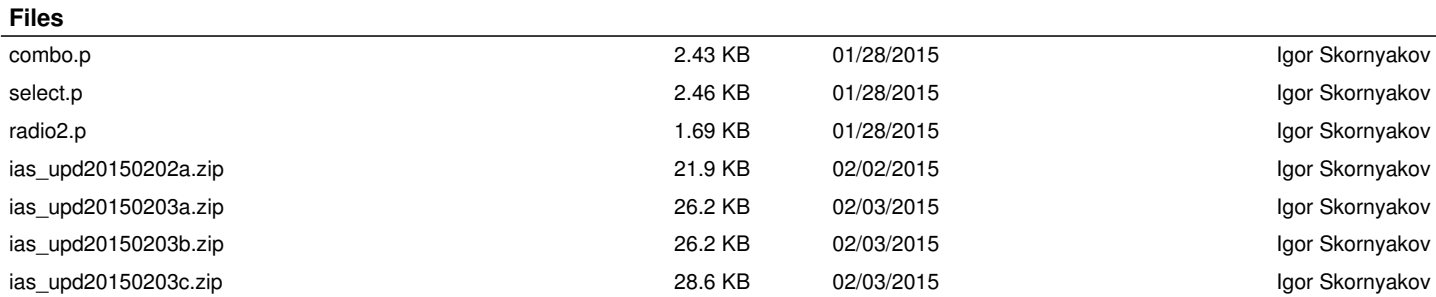

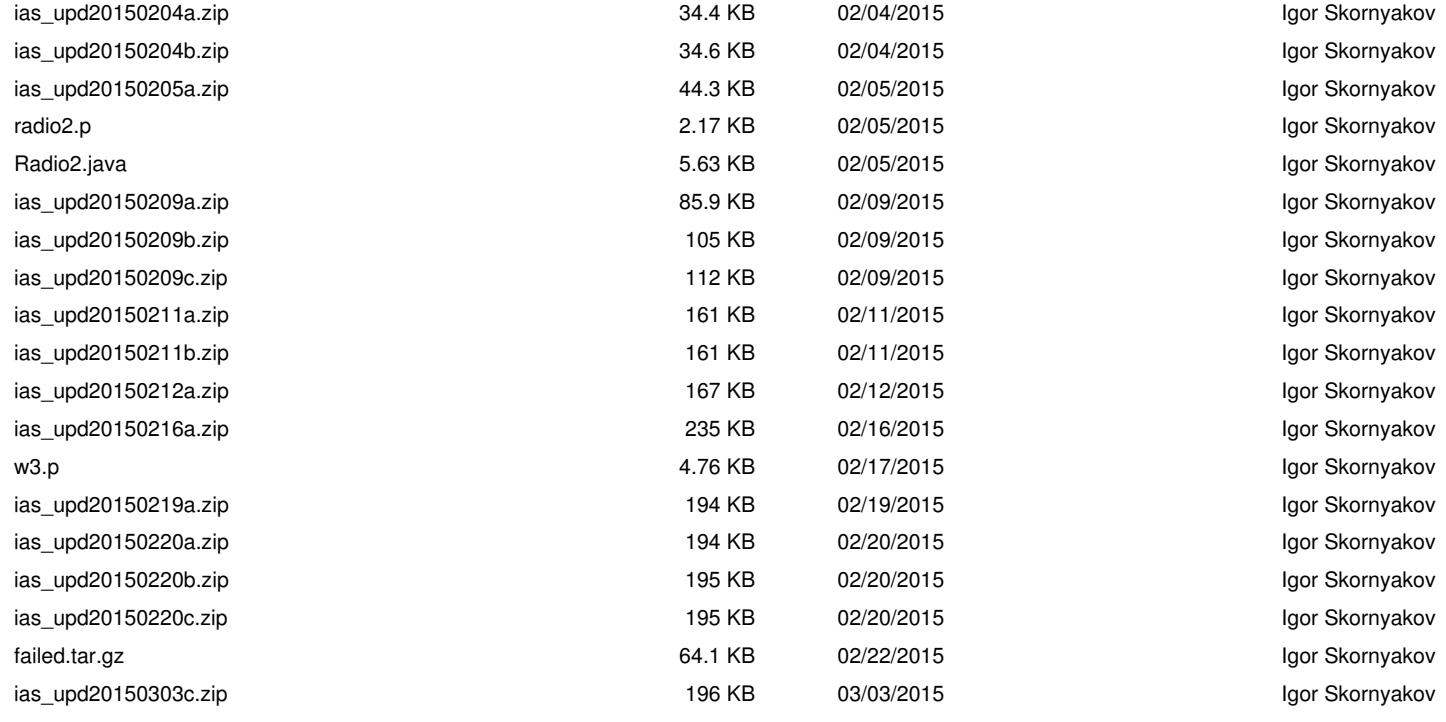